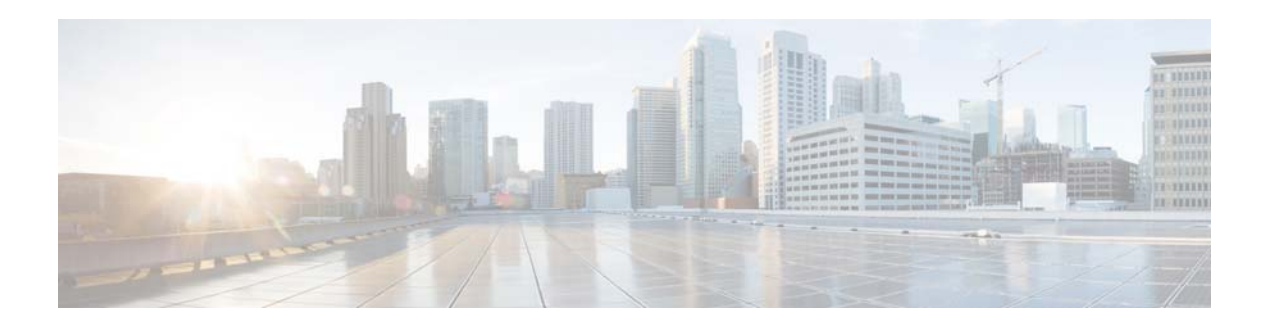

# **Show Commands**

This chapter describes the Cisco NX-OS quality of service (QoS) **show** commands.

## **show class-map type control-plane**

To display control plane class map information, use the **show class-map type control-plane** command.

**show class-map type control-plane** [*class-map-name*]

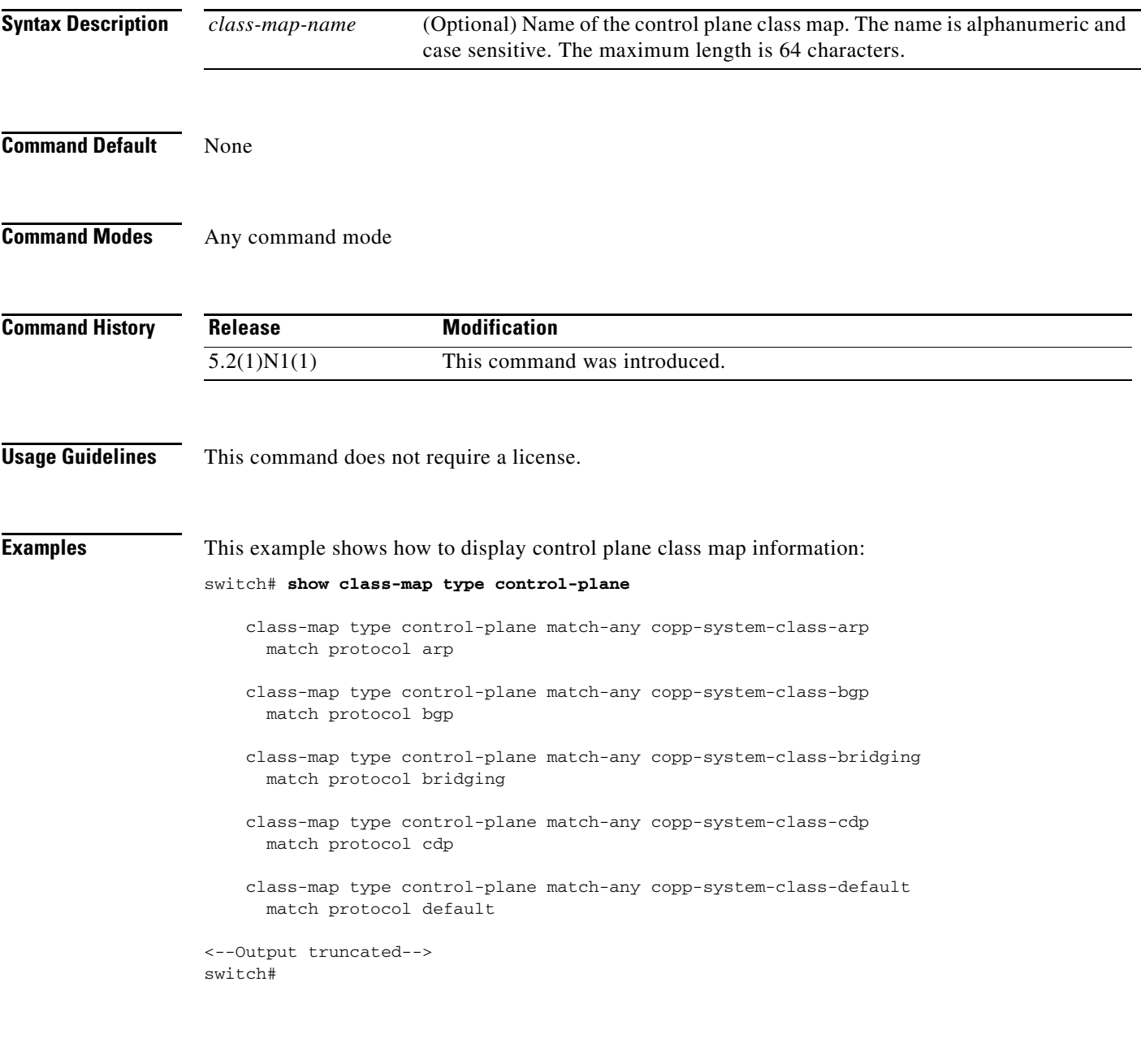

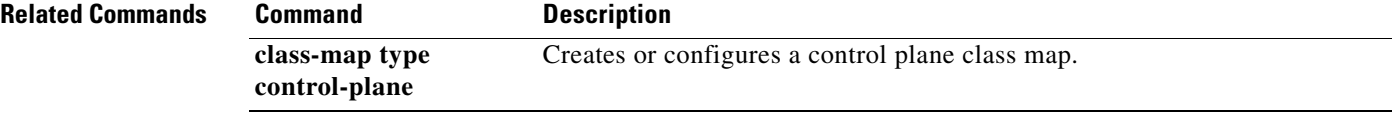

# **show class-map type network-qos**

To display type network-qos class maps, use the **show class-map type network-qos** command.

**show class-map type network-qos** [*class-map-name*]

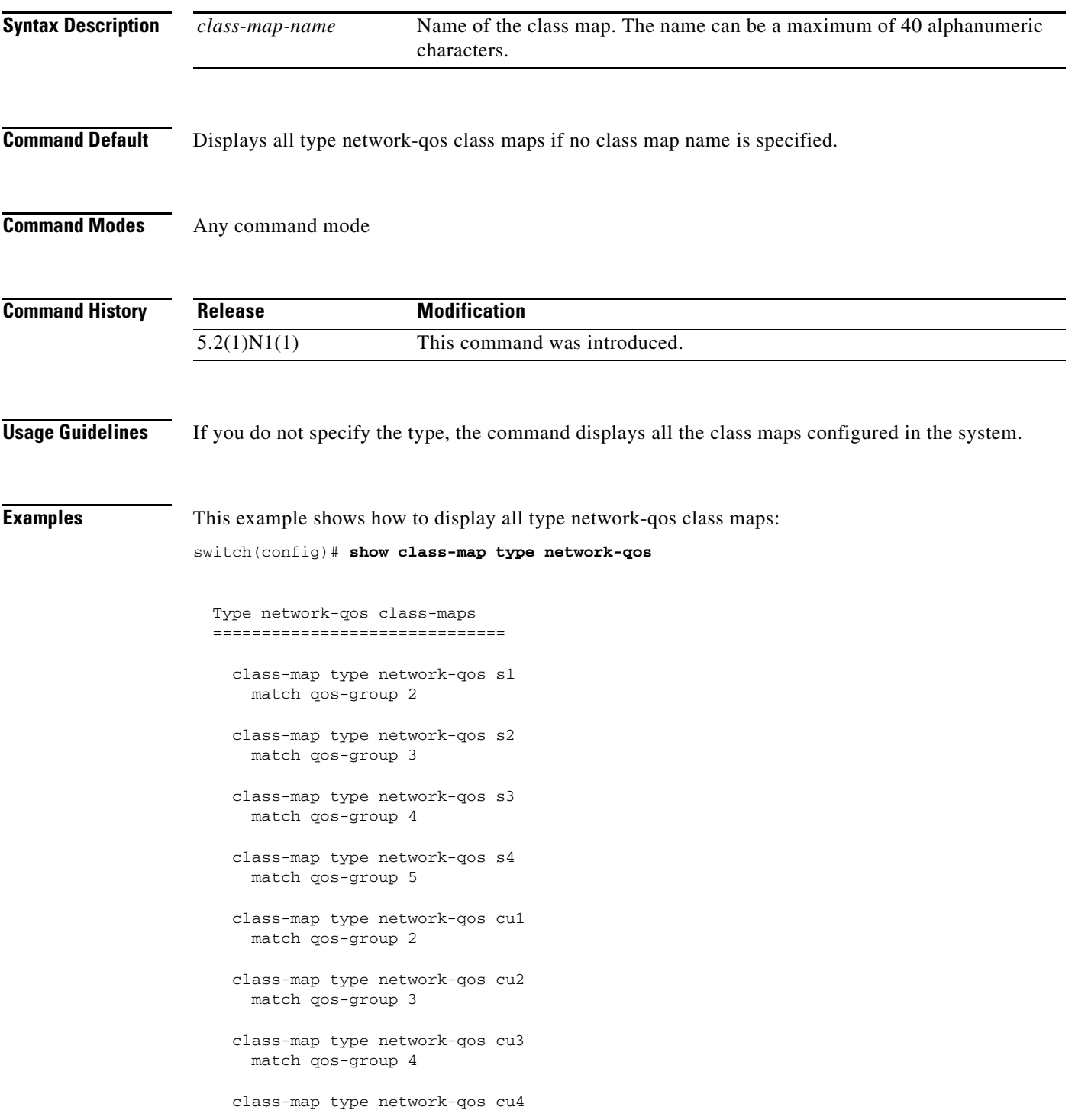

match qos-group 5

- class-map type network-qos new match qos-group 2
- class-map type network-qos class7 match qos-group 5
- class-map type network-qos class-0 match qos-group 2
- class-map type network-qos ip-based match qos-group 5
- class-map type network-qos class-1-2 match qos-group 3
- class-map type network-qos class-4-7 match qos-group 4
- class-map type network-qos cos-based match qos-group 2
- class-map type network-qos class-fcoe match qos-group 1
- class-map type network-qos class-flood match qos-group 2
- class-map type network-qos cos-based-3 match qos-group 3
- class-map type network-qos cos-based-4 match qos-group 4
- class-map type network-qos class-default match qos-group 0
- class-map type network-qos class-multicast
- class-map type network-qos class-ip-multicast match qos-group 5

switch(config)#

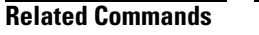

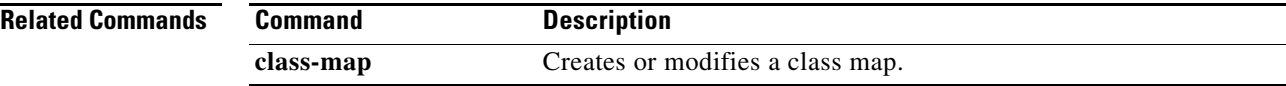

### **show class-map type qos**

To display type qos class maps, use the **show class-map type qos** command.

**show class-map type qos** [*class-map-name*]

```
Syntax Description
Command Default Displays all type qos class maps if no class map name is specified.
Command Modes Any command mode
Command History
Examples This example shows how to display a specific class map:
                   switch# show class-map type qos class-4-6
                      Type qos class-maps
                      ===================
                        class-map type qos class-4-6
                          match cos 5
                   switch#
                   This example shows how to display all type qos class maps:
                   switch# show class-map type qos
                      Type qos class-maps
                      ===================
                        class-map type qos match-any class-fcoe
                          match cos 3
                        class-map type qos match-any class-default
                          match any
                        class-map type qos match-any class-all-flood
                          match all flood
                        class-map type qos match-any class-ip-multicast
                          match ip multicast
                   switch#
                    class-map-name Named class map. The name class-default is reserved. The name can be 
                                          a maximum of 40 alphanumeric characters.
                    Release Modification
                    5.2(1)N1(1) This command was introduced.
```
 $\mathbf{r}$ 

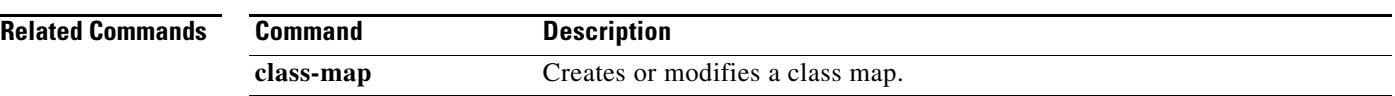

П

# **show class-map type queuing**

To display type queuing class maps, use the **show class-map type queuing** command.

**show class-map type queuing** [*class-map-name*]

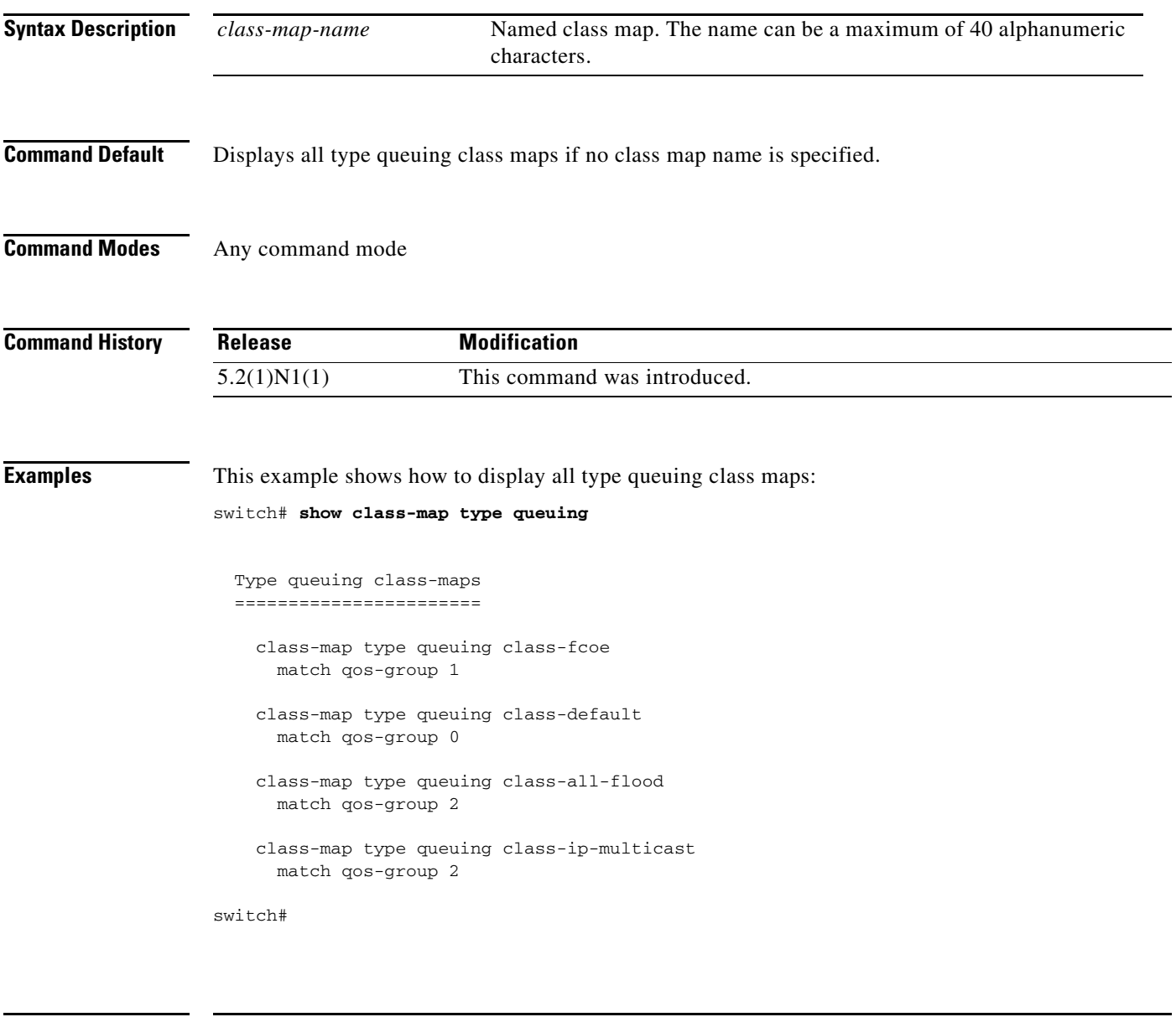

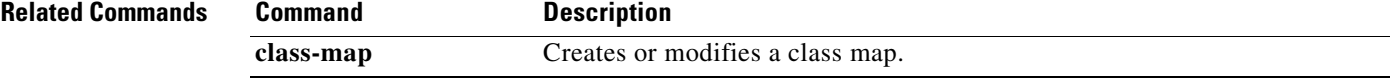

## **show copp status**

To display the Control Plane Policing (CoPP) configuration status, use the **show copp status** command.

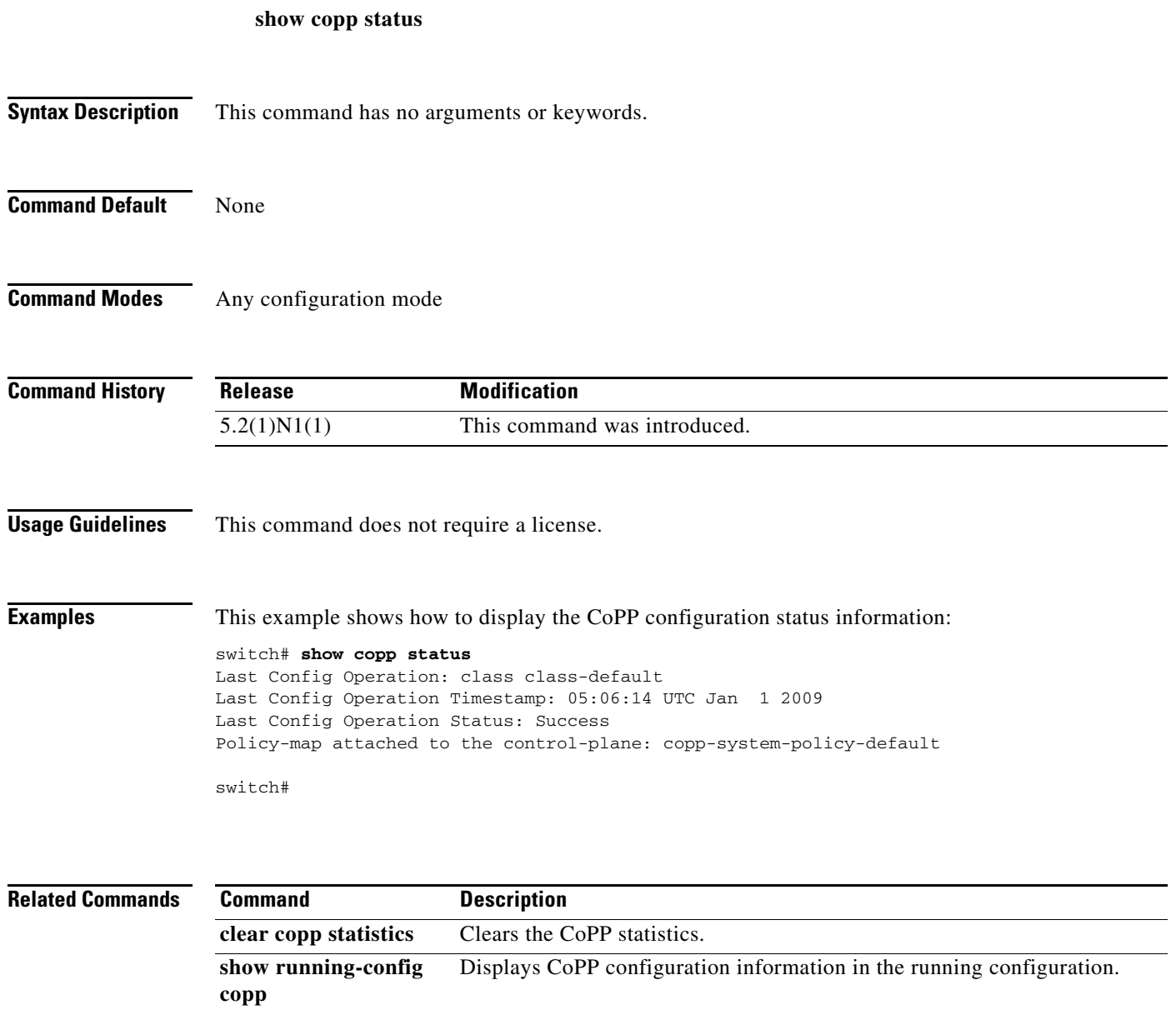

a ka

## **show interface flowcontrol**

To display the detailed listing of the flow control settings on all interfaces, use the **show interface flowcontrol** command.

**show interface flowcontrol** [**module** *number*]

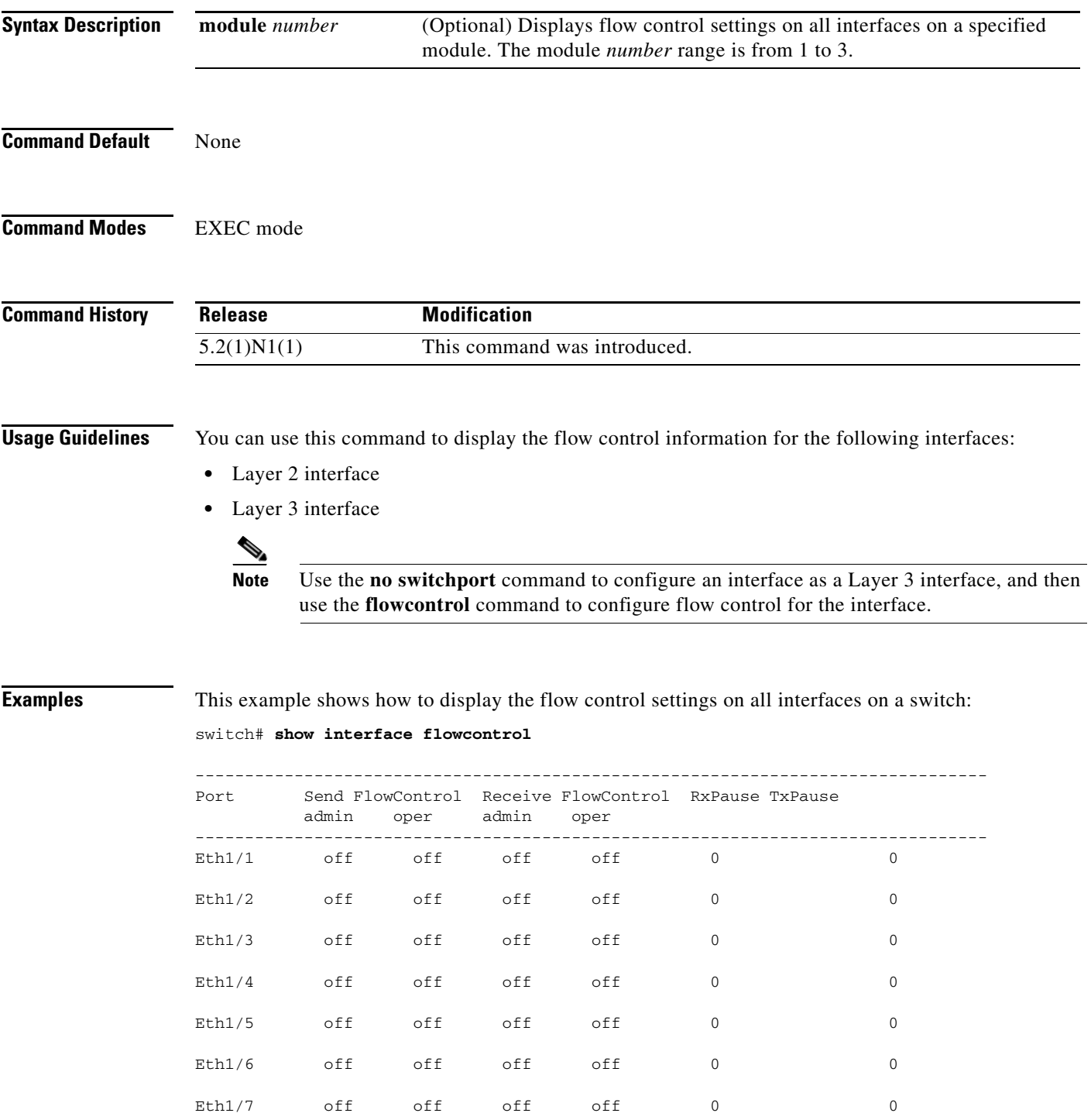

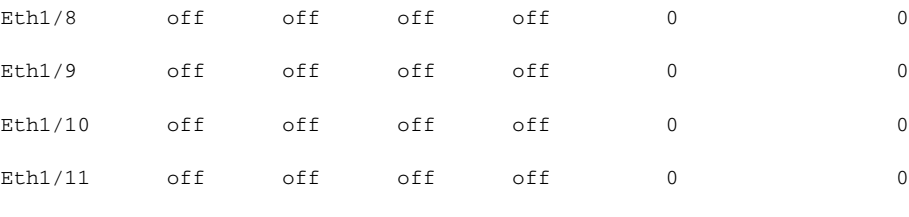

--More- switch#

**Cisco Nexus 5500 Series NX-OS QoS Command Reference**

П

# **show hardware profile tcam feature qos**

To display the the limits of the QoS TCAMs, use the **show hardware profile tcam feature-qos**  command.

**show hardware profile tcam feature qos** *tcam-size*

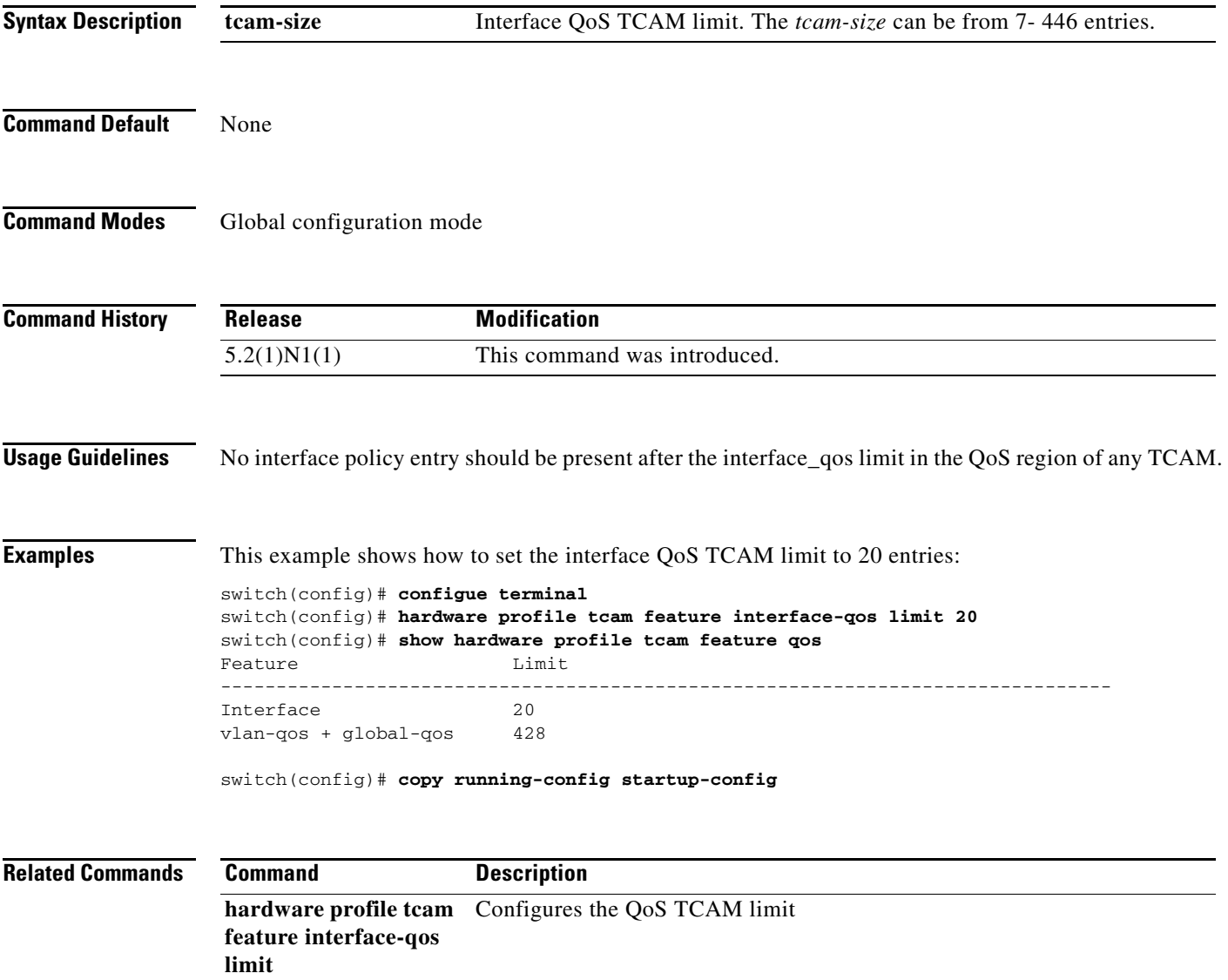

## **show interface priority-flow-control**

To display the priority flow control details for a specified interface, use the **show interface priority-flow-control** command.

**show interface** [**ethernet** *slot/*[*QSFP-module/*]*port*] **priority-flow-control**

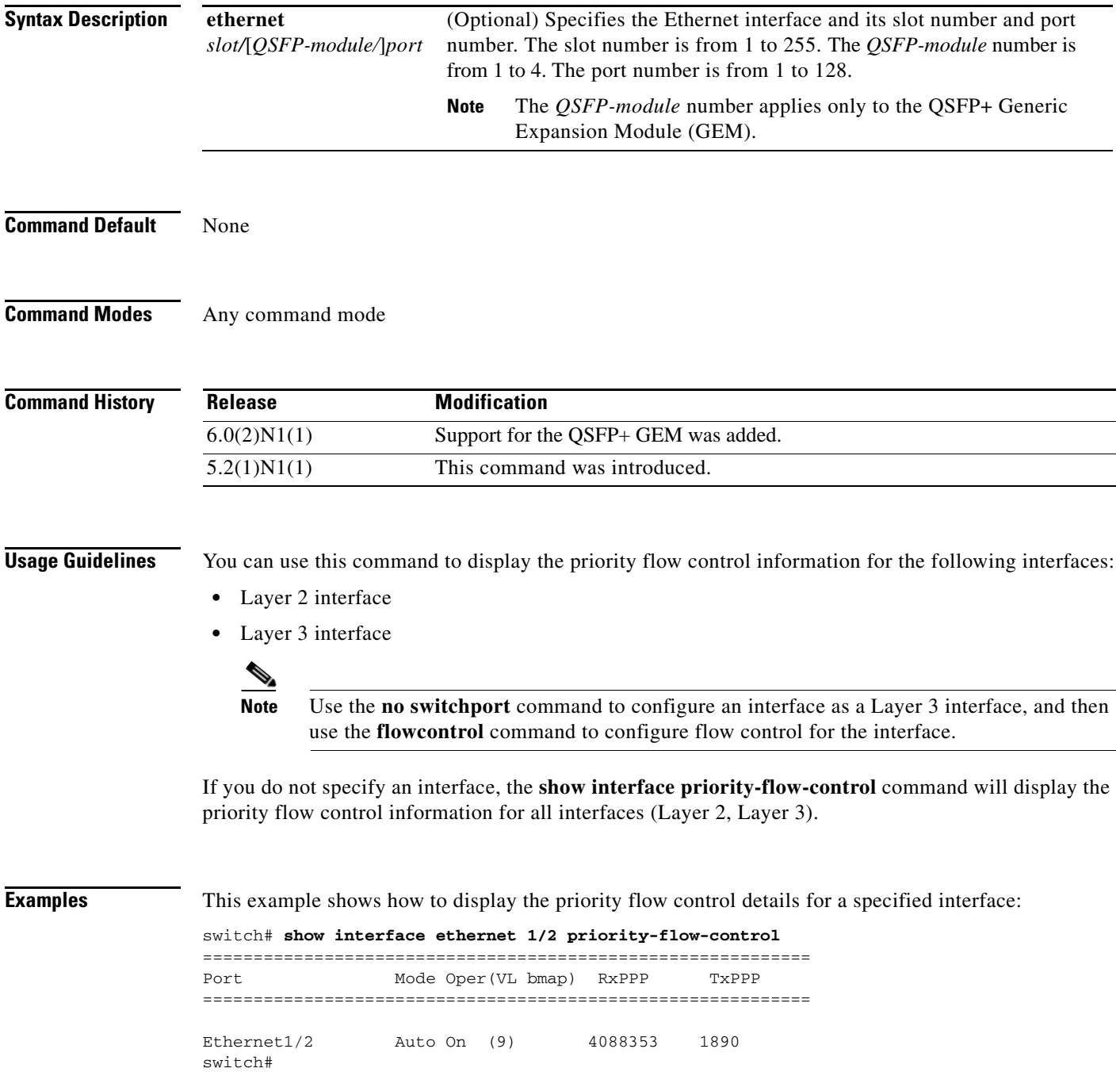

The interface specified is Ethernet 1/2, the PFC mode is set to negotiate PFC capability, the operation is on, and packets transmitted is 1890.

This example shows how to display the priority flow control information for a specified Layer 3 interface:

switch# **show interface ethernet 1/5 priority-flow-control** ============================================================ Port Mode Oper(VL bmap) RxPPP TxPPP ============================================================ Ethernet1/5 On On  $(0)$  0 0 switch#

This example shows how to display the priority flow control information for all interfaces:

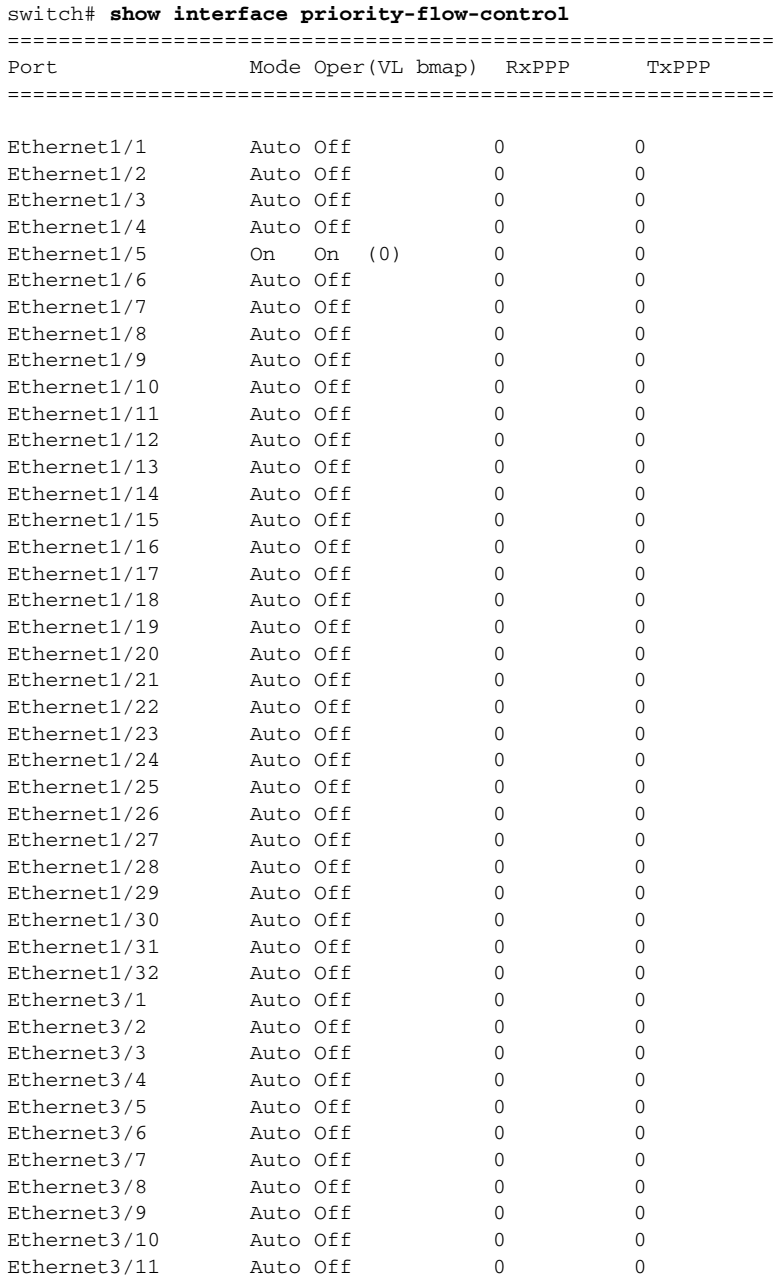

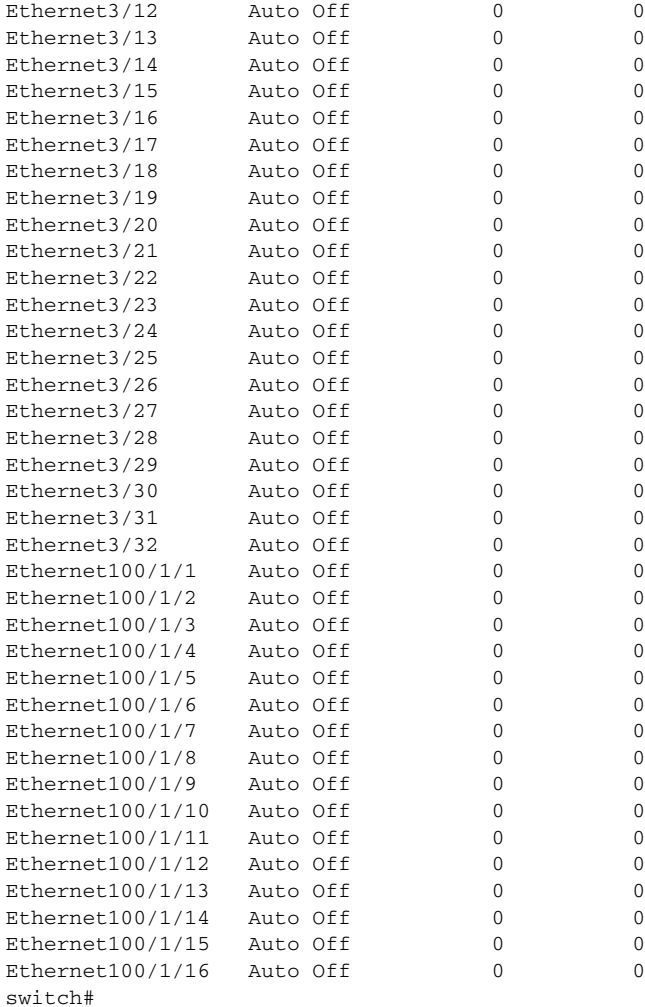

### **Related Commands Command Description**

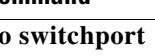

**no switchport** Configures a Layer 3 routed interface. **priority-flow-control** Sets the PFC mode for the selected interface.

## **show interface untagged-cos**

To display the untagged class of service (CoS) values for a specified interface, use the **show interface untagged-cos** command.

**show interface untagged-cos** [**module** *module\_no*]

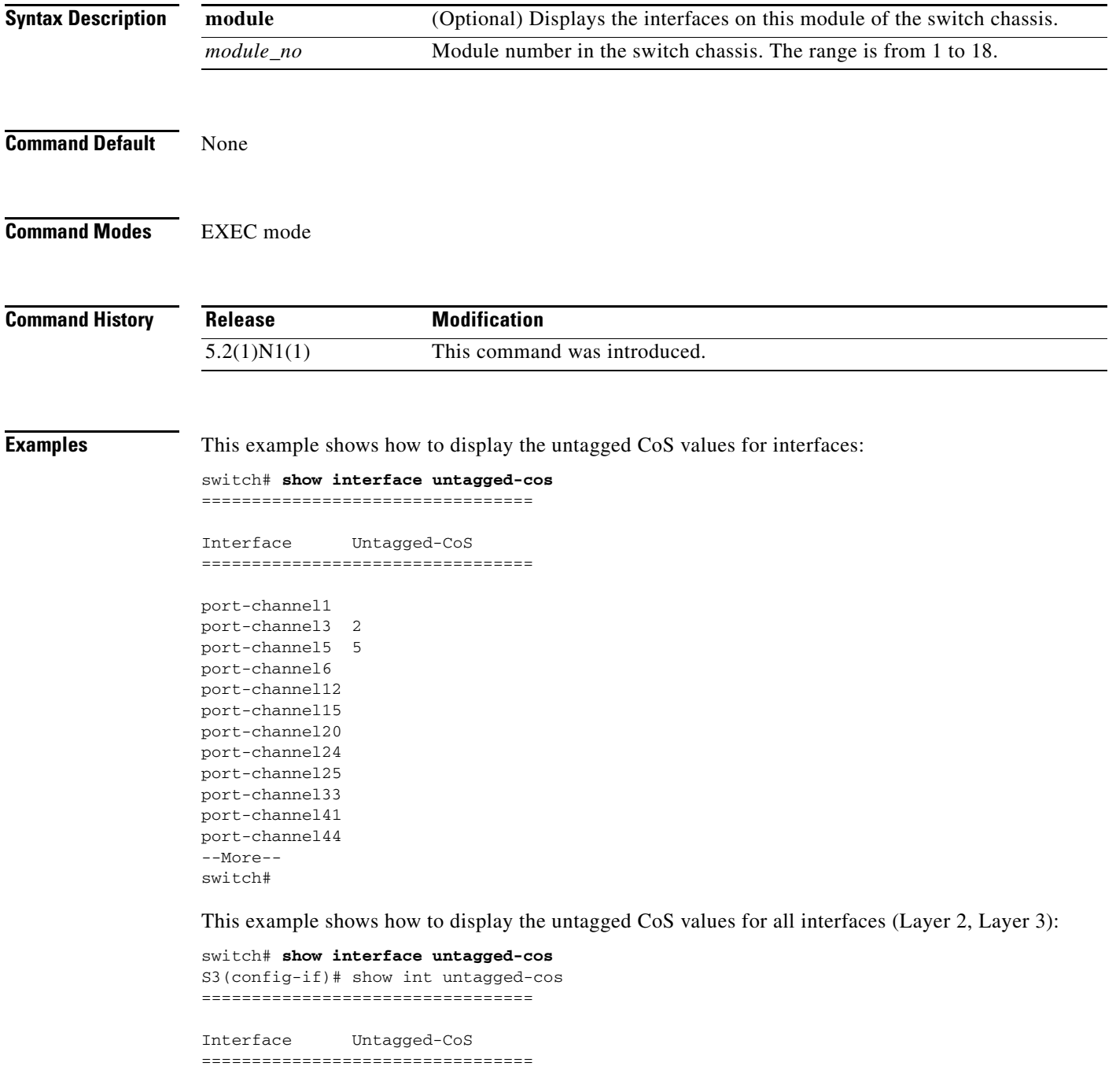

port-channel100

```
port-channel127
port-channel128
Ethernet1/1
Ethernet1/2
Ethernet1/3
Ethernet1/4
Ethernet1/5 3
Ethernet1/6
Ethernet1/7
Ethernet1/8
Ethernet1/9
Ethernet1/10
Ethernet1/11
Ethernet1/12
:
\leftarrow-snip-->
Ethernet3/31
Ethernet3/32
Ethernet100/1/1
Ethernet100/1/2
<--Output truncated-->
switch#
```
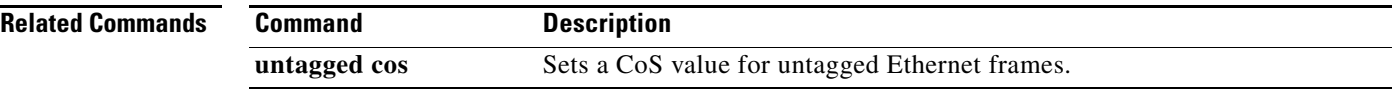

۰

# **show policy-map**

To display policy maps, use the **show policy-map** command.

**show policy-map** [**type** {**network-qos** | **qos** | **queuing**}] [*policy-map-name*]

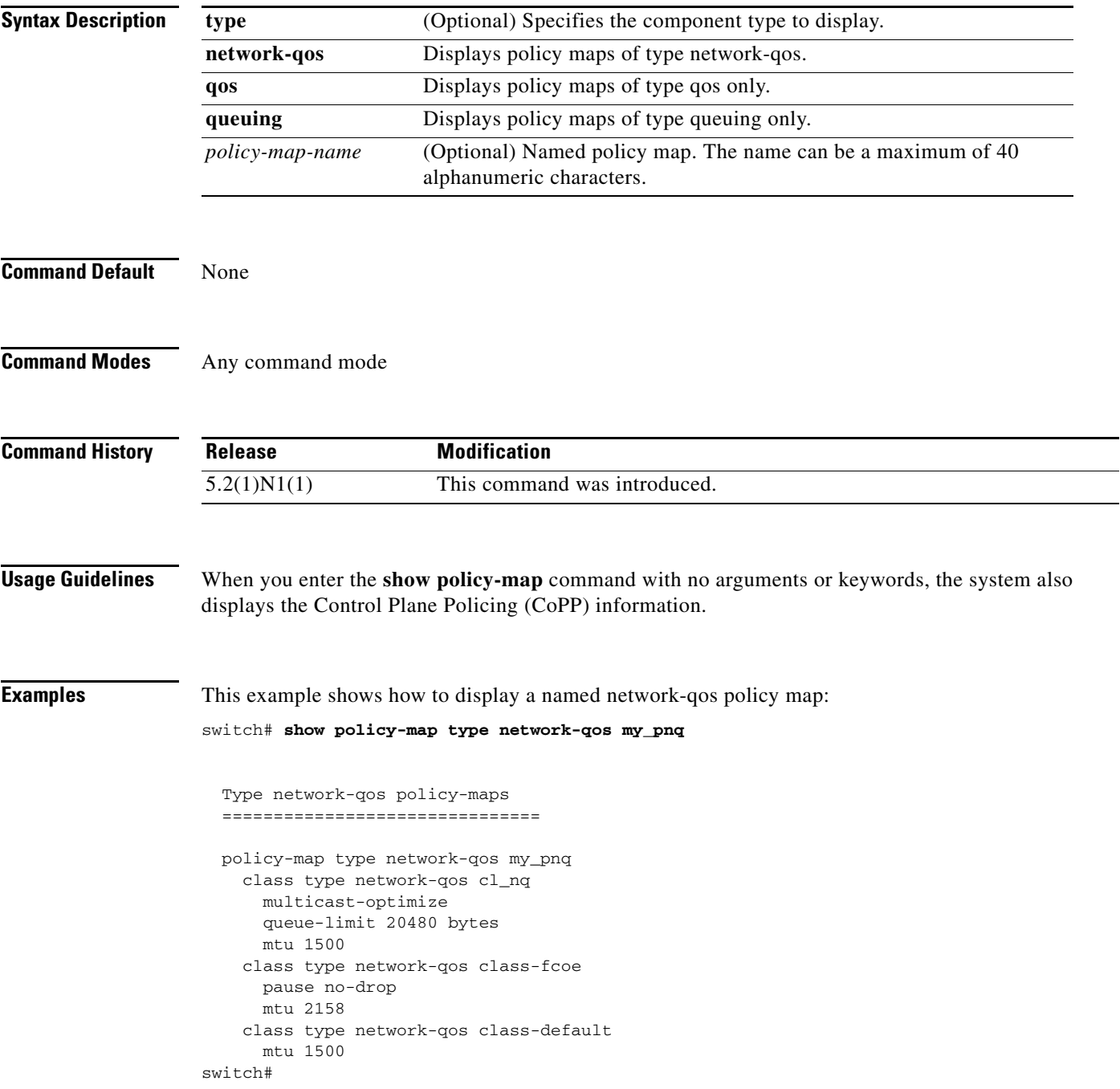

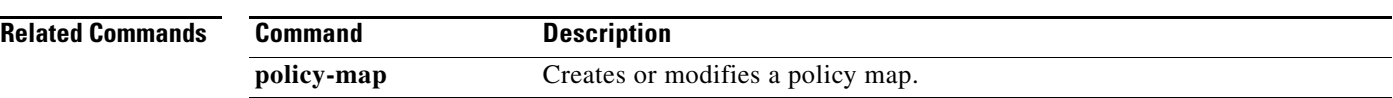

П

## **show policy-map interface**

To display the service policy maps configured on the interfaces, use the **show policy-map interface**  command.

**show policy-map interface** [**ethernet** *slot/*[*QSFP-module/*]*port |* **port-channel** *channel-number*] [**input** | **output**] [**type** {**qos** | **queuing**}]

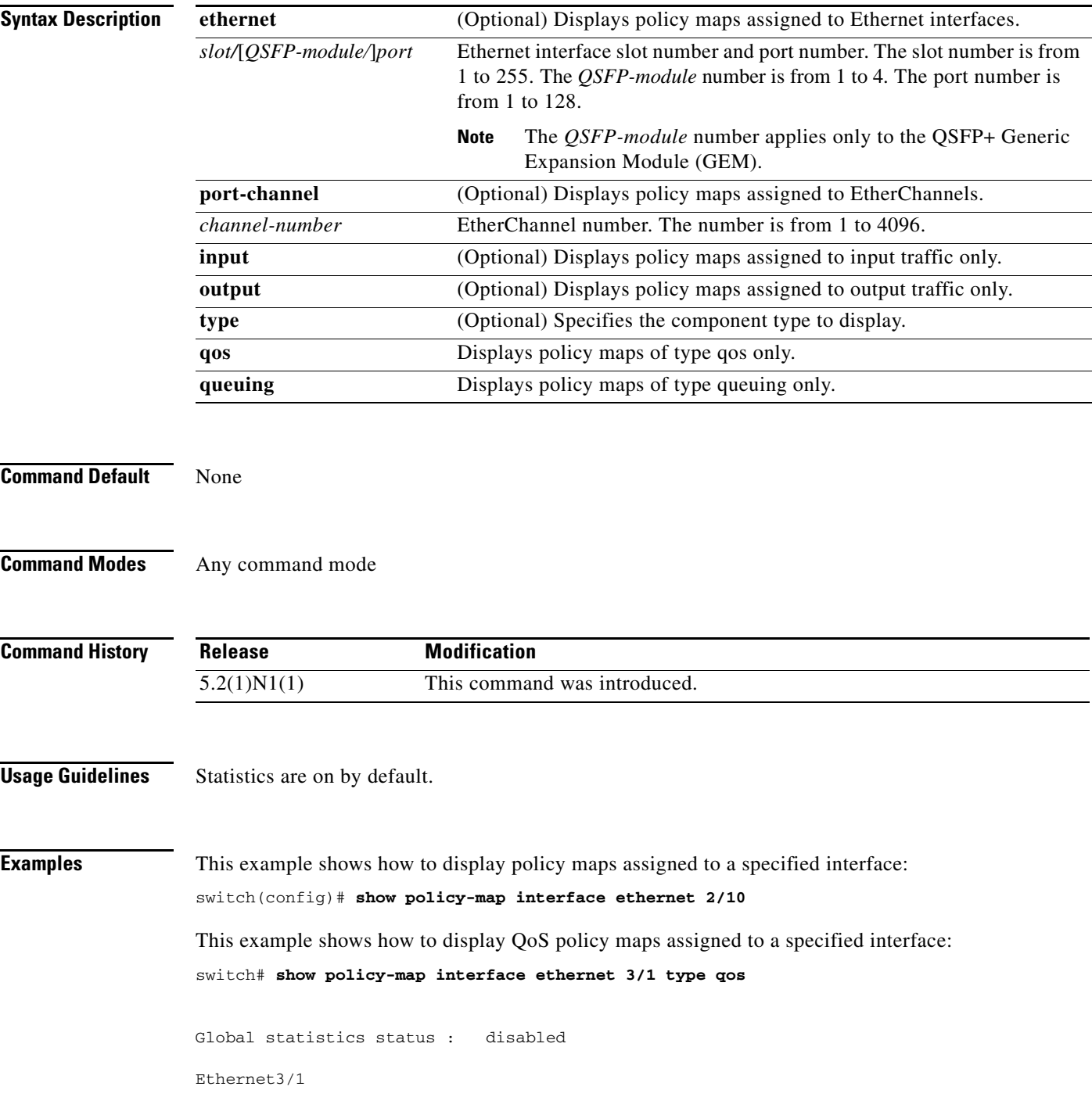

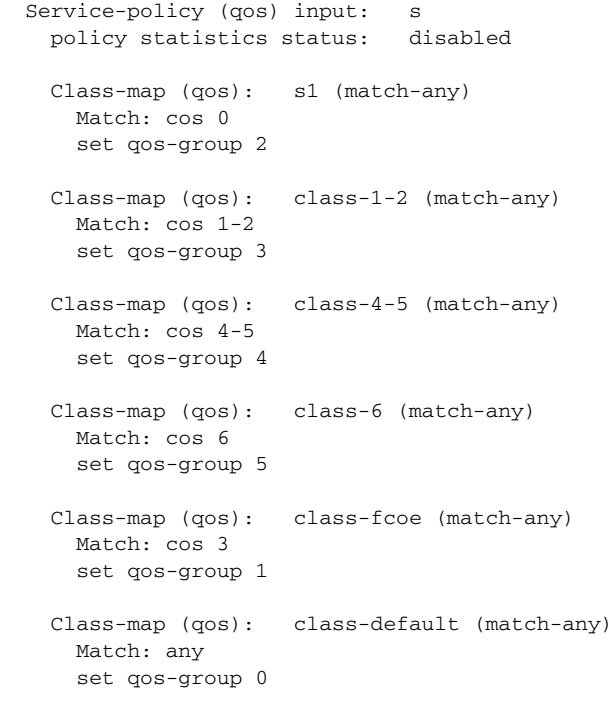

### switch#

This example shows how to display the policy maps assigned to the output traffic of a specified interface:

switch# **show policy-map interface ethernet 3/1 output**

```
Global statistics status : disabled
Ethernet3/1
   Service-policy (queuing) output: pqe1
    policy statistics status: disabled
    Class-map (queuing): cqe1 (match-any)
      Match: qos-group 2
      bandwidth percent 20
    Class-map (queuing): cqe2 (match-any)
      Match: qos-group 3
       priority
    Class-map (queuing): cqe3 (match-any)
       Match: qos-group 4
       bandwidth percent 20
    Class-map (queuing): cqe4 (match-any)
       Match: qos-group 5
       bandwidth percent 40
    Class-map (queuing): class-fcoe (match-any)
       Match: qos-group 1
       bandwidth percent 10
    Class-map (queuing): class-default (match-any)
       Match: qos-group 0
```
bandwidth percent 5

switch#

This example shows how to display the policy maps assigned to the input traffic of a virtual Ethernet interface:

```
switch# show policy-map interface vethernet 10 input type queuing
```

```
Global statistics status : disabled
Vethernet10
  Service-policy (queuing) input: p2
    policy statistics status: disabled
    Class-map (queuing): class-default (match-any)
      Match: qos-group 0
      bandwidth percent 50
      shape 30 kbps
switch#
```
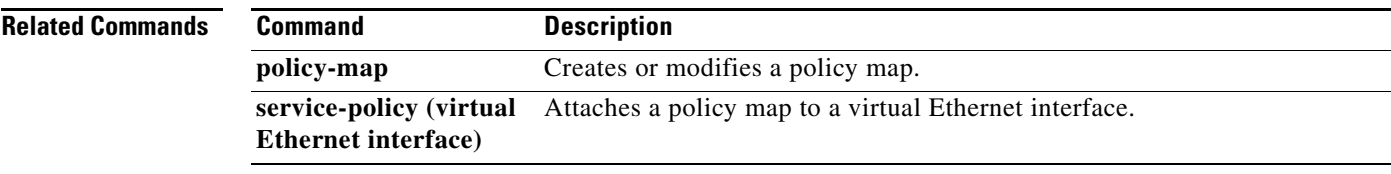

### **show policy-map interface brief**

To display policy maps applied to interfaces in a brief format, use the **show policy-map interface brief**  command.

**show policy-map interface brief**

- **Syntax Description** This command has no arguments or keywords.
- **Command Default** None
- **Command Modes** Any command mode

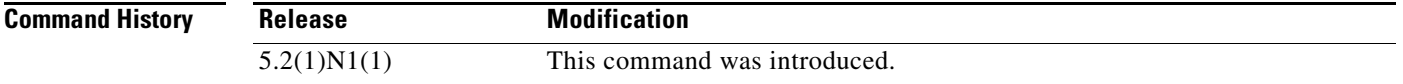

**Examples** This example shows how to display assigned policy maps in a brief format:

switch(config)# **show policy-map interface brief**

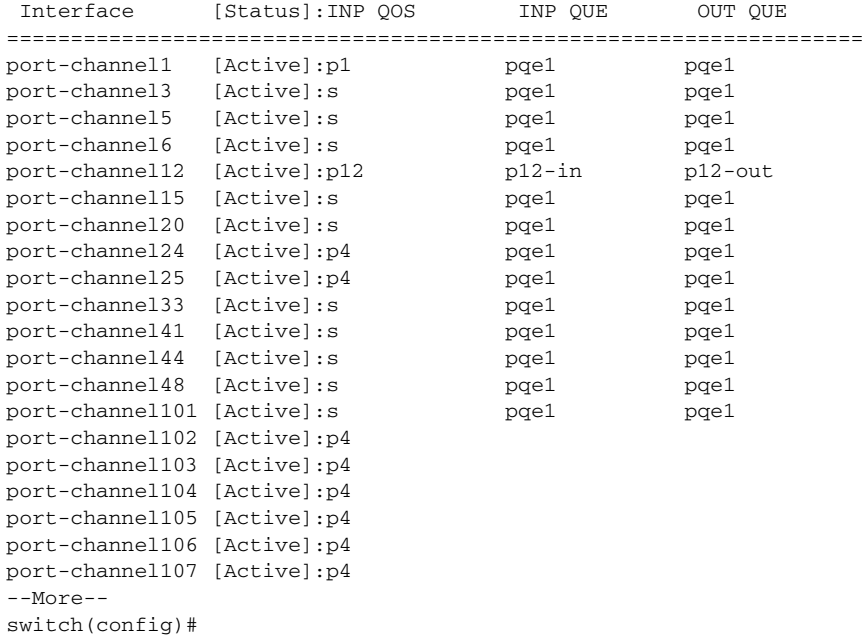

This example shows how to display assigned policy maps in a brief format:

switch# **show policy-map interface brief**

S3(config-if)# show policy-map interface brief

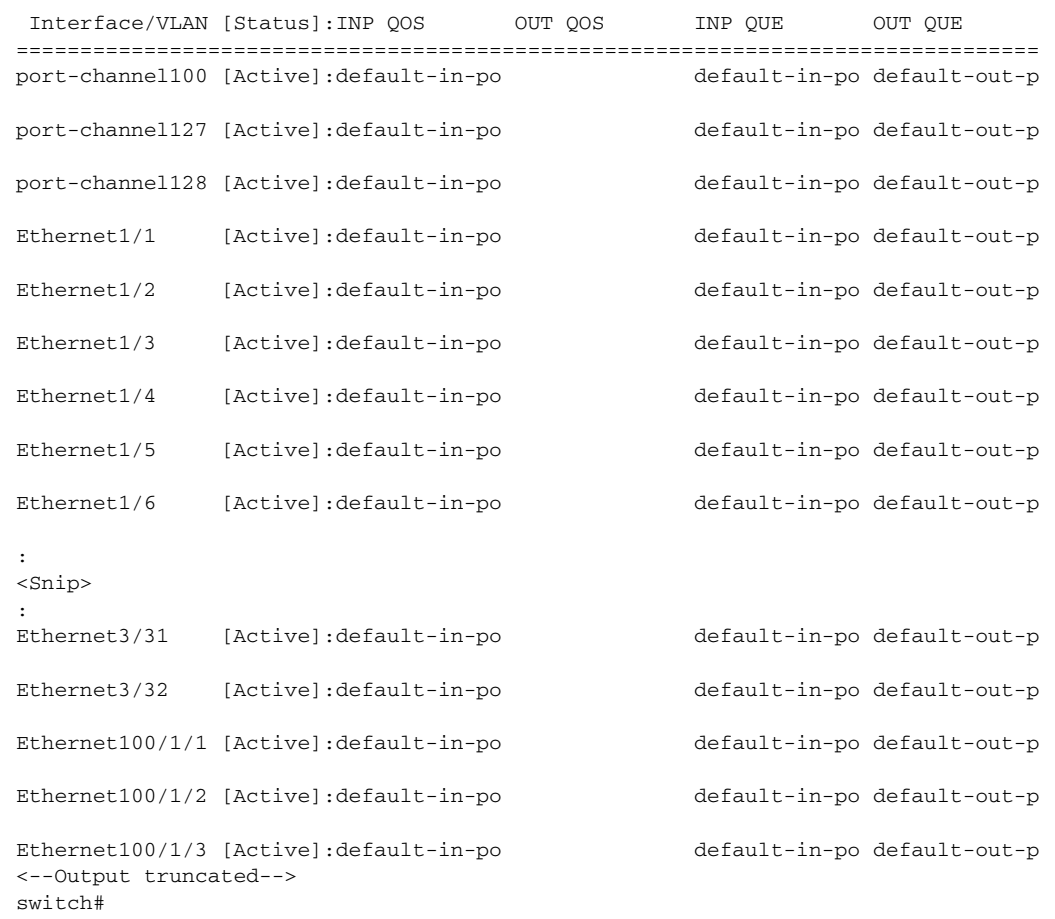

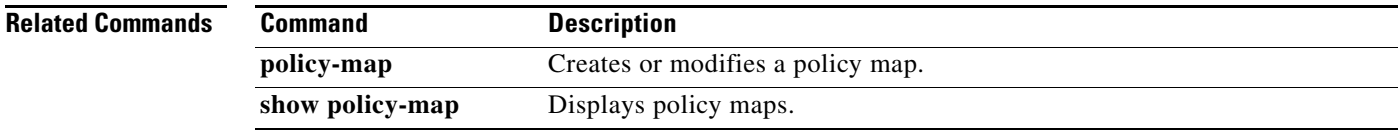

 $\blacksquare$ 

## **show policy-map interface control-plane**

To display the control-plane policy maps applied to interfaces, use the **show policy-map interface control-plane** command.

**show policy-map interface control-plane**

- **Syntax Description** This command has no arguments or keywords.
- **Command Default** None
- **Command Modes** Any command mode

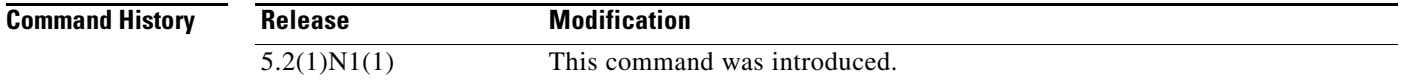

**Examples** This example shows how to display assigned control-plane policy maps:

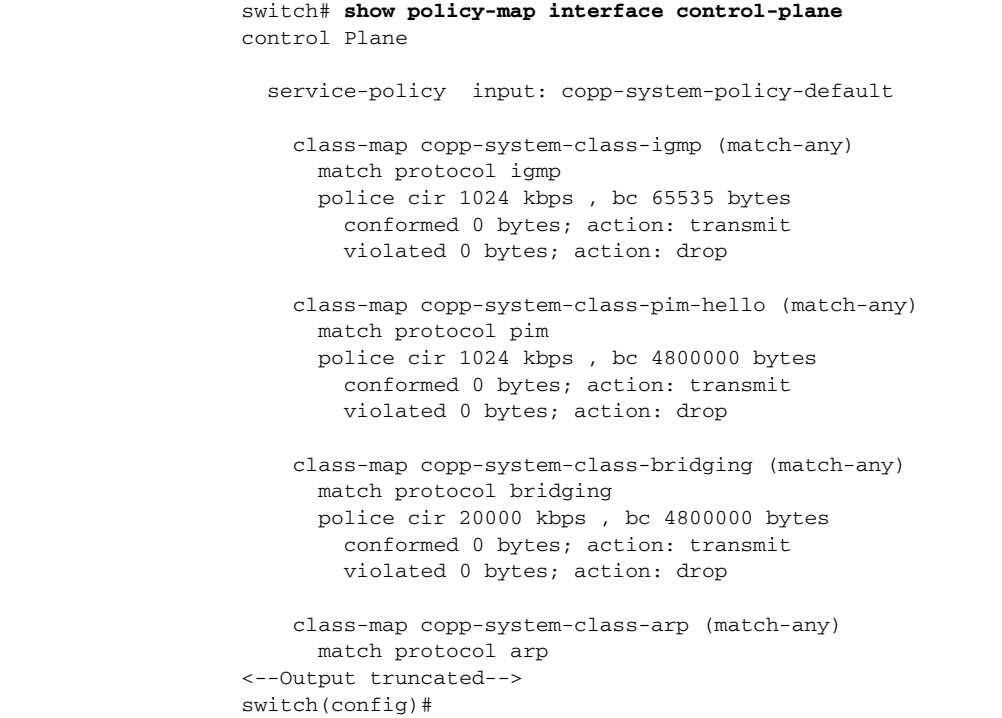

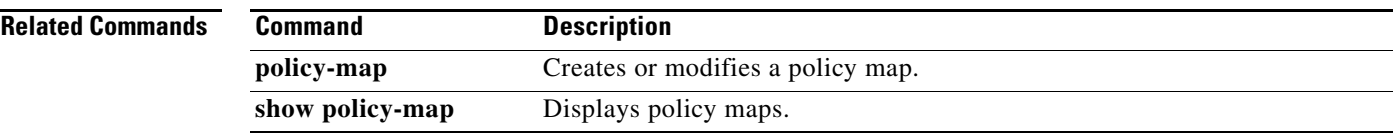

 $\blacksquare$ 

# **show policy-map system**

To display all active policy maps in the system, use the **show policy-map** system command.

**show policy-map system** [**type** {**network-qos** | **qos** [**input**] | **queuing** [**input** | **output**]}]

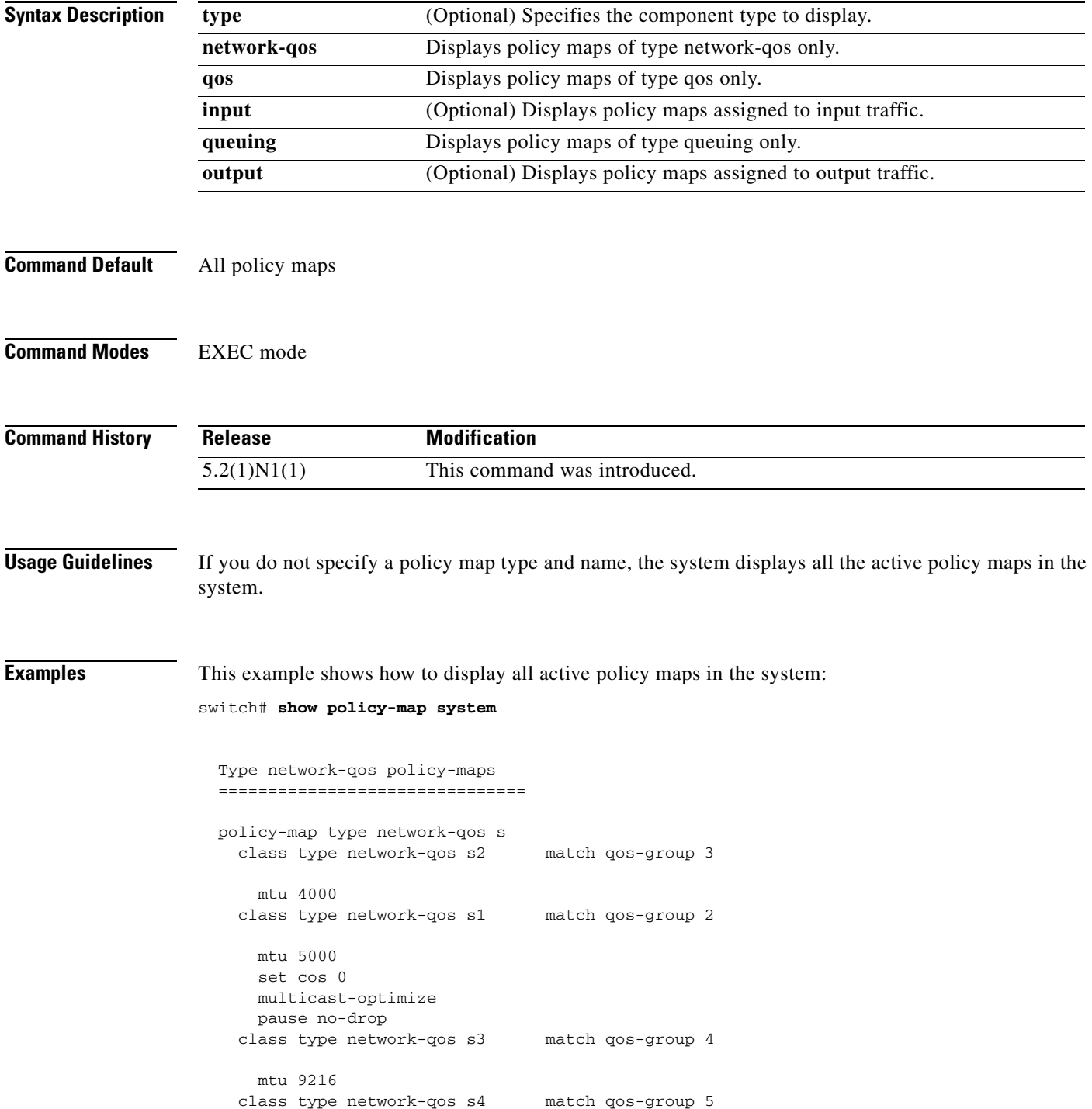

```
 mtu 9216
   class type network-qos class-fcoe match qos-group 1
    pause no-drop
    mtu 2158
   class type network-qos class-default match qos-group 0
    mtu 1500
 Service-policy (qos) input: s
  policy statistics status: disabled
  Class-map (qos): s1 (match-any)
    Match: cos 0
    set qos-group 2
  Class-map (qos): class-1-2 (match-any)
    Match: cos 1-2
    set qos-group 3
  Class-map (qos): class-4-5 (match-any)
    Match: cos 4-5
    set qos-group 4
  Class-map (qos): class-6 (match-any)
    Match: cos 6
    set qos-group 5
  Class-map (qos): class-fcoe (match-any)
    Match: cos 3
    set qos-group 1
  Class-map (qos): class-default (match-any)
    Match: any
    set qos-group 0
 Service-policy (queuing) input: pqe1
  policy statistics status: disabled
  Class-map (queuing): cqe1 (match-any)
    Match: qos-group 2
    bandwidth percent 20
  Class-map (queuing): cqe2 (match-any)
    Match: qos-group 3
    priority
  Class-map (queuing): cqe3 (match-any)
    Match: qos-group 4
    bandwidth percent 20
  Class-map (queuing): cqe4 (match-any)
    Match: qos-group 5
    bandwidth percent 40
   Class-map (queuing): class-fcoe (match-any)
    Match: qos-group 1
    bandwidth percent 10
  Class-map (queuing): class-default (match-any)
    Match: qos-group 0
    bandwidth percent 5
```
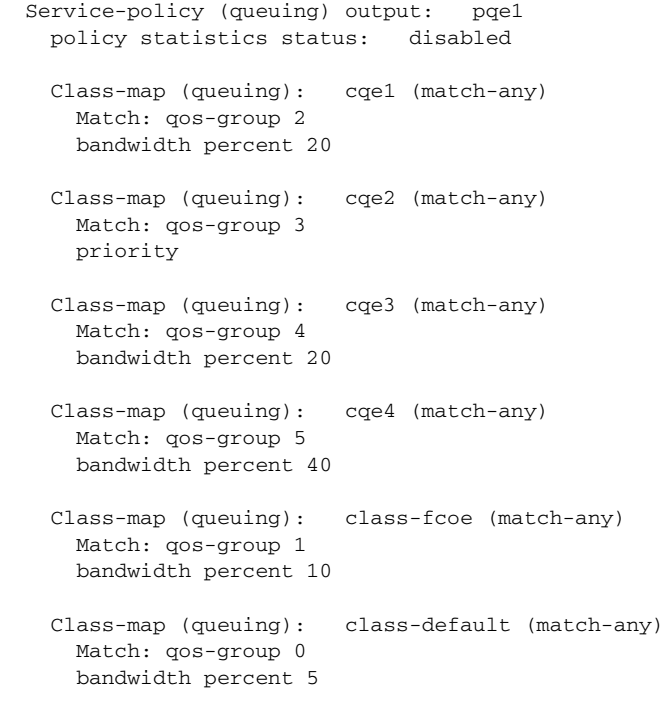

### switch#

This example shows how to display active network-qos policy maps in the system:

```
switch# show policy-map system type network-qos
```

```
 Type network-qos policy-maps
  ===============================
  policy-map type network-qos s
    class type network-qos s2 match qos-group 3
      mtu 4000
    class type network-qos s1 match qos-group 2
      mtu 5000
      set cos 0
      multicast-optimize
      pause no-drop
    class type network-qos s3 match qos-group 4
      mtu 9216
    class type network-qos s4 match qos-group 5
      mtu 9216
    class type network-qos class-fcoe match qos-group 1
      pause no-drop
      mtu 2158
    class type network-qos class-default match qos-group 0
      mtu 1500
switch#
```
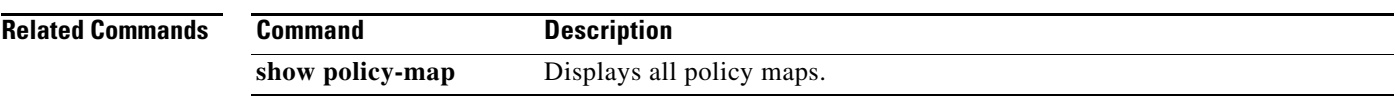

 $\blacksquare$ 

## **show policy-map type control-plane**

To display control plane policy map information, use the **show policy-map type control-plane** command.

**show policy-map type control-plane** [**expand**] [**name** *policy-map-name*]

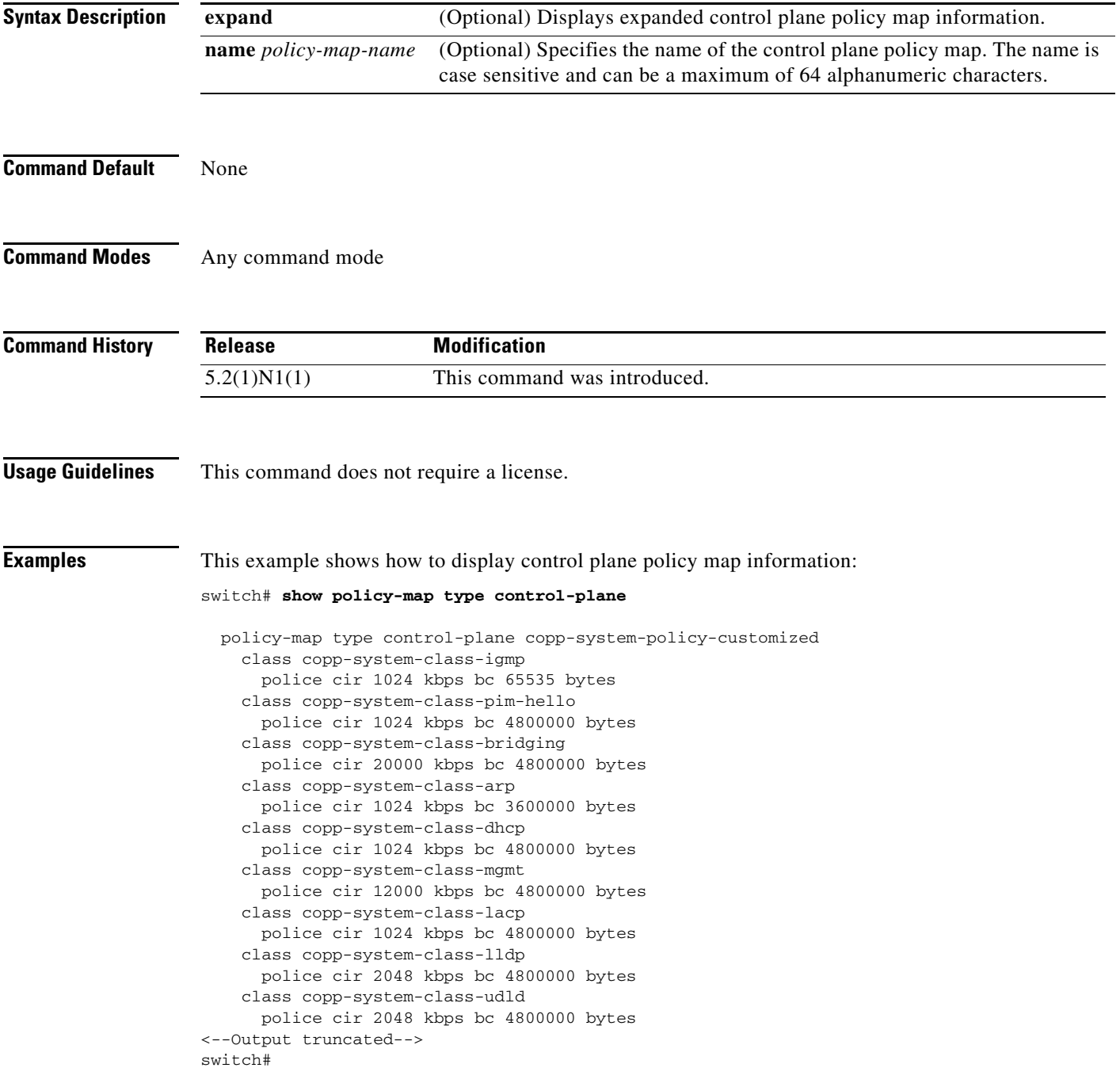

This example shows how to display control plane policy map information in expanded format:

switch# **show policy-map type control-plane expand**

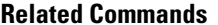

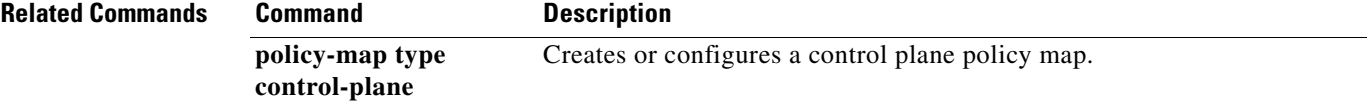

 $\blacksquare$ 

# **show policy-map vlan**

To display VLAN policy maps, use the **show policy-map vlan** command.

**show policy-map vlan** [*vlan-number*]

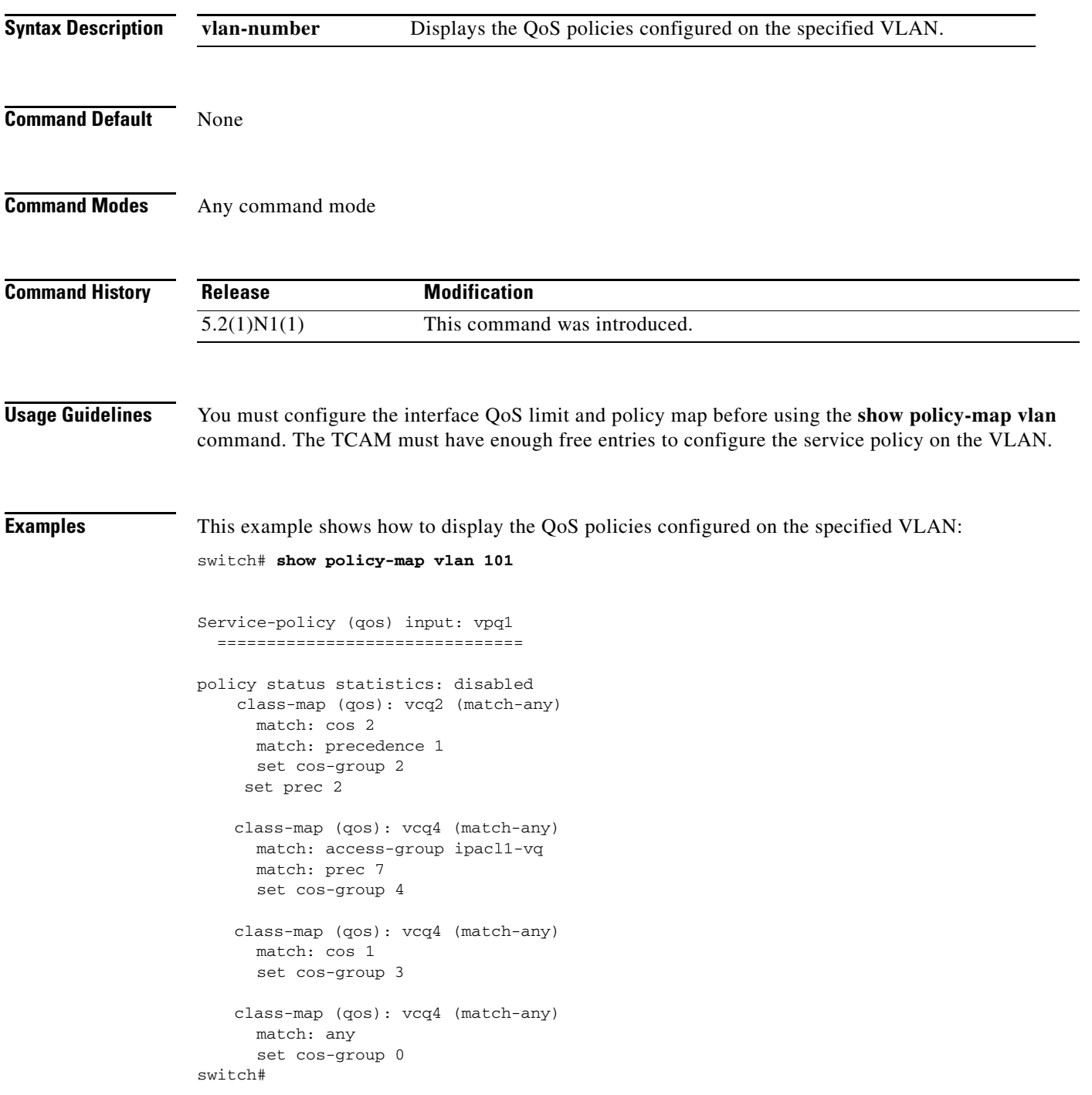

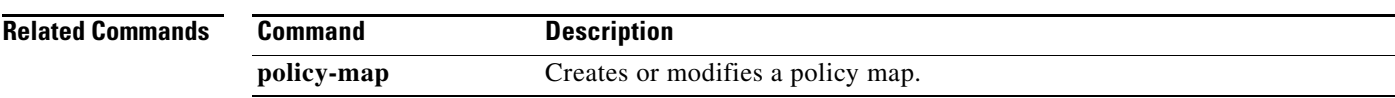

 $\blacksquare$ 

# **show queuing interface**

To display the queuing information on interfaces, use the **show queuing interface** command.

**show queuing interface** [**ethernet** *slot*/[*QSFP-module/*]*port*]

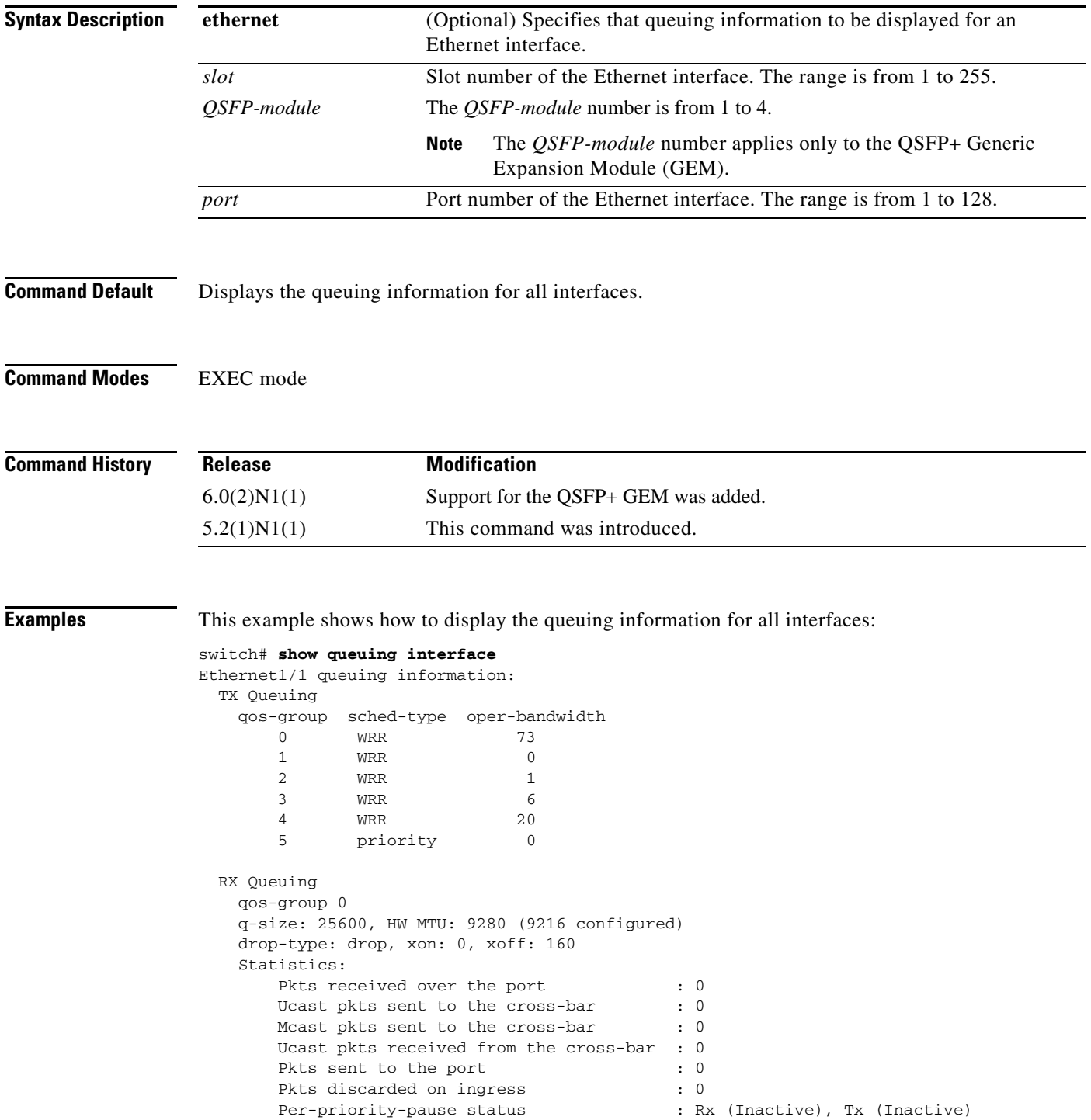

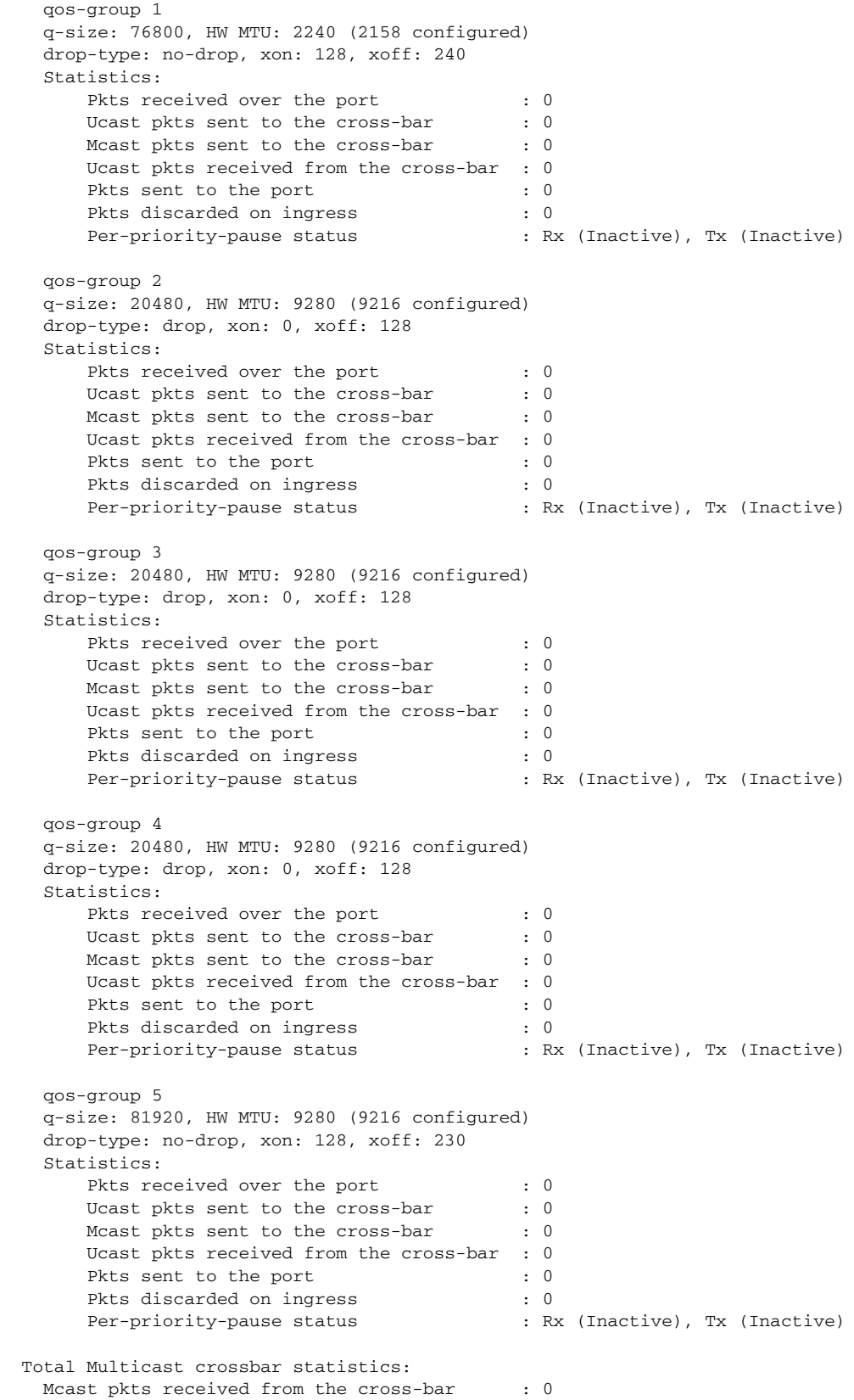

 $\blacksquare$ 

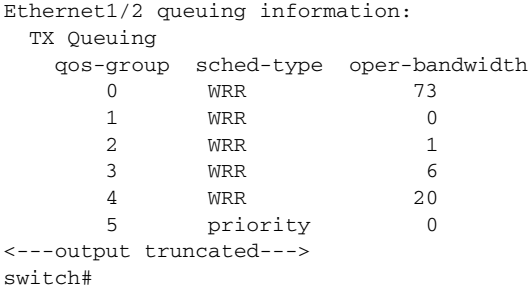

This example shows how to display the queuing information on Ethernet interface 1/2:

```
switch# show queuing interface ethernet 1/2
Ethernet1/2 queuing information:
  TX Queuing
    qos-group sched-type oper-bandwidth
       0 WRR 73
      1 WRR 0<br>2 WRR 1
       2 WRR 1
       3 WRR 6
       4 WRR 20
       5 priority 0
  RX Queuing
    qos-group 0
    q-size: 25600, HW MTU: 9280 (9216 configured)
    drop-type: drop, xon: 0, xoff: 160
    Statistics:
      Pkts received over the port : 0
      Ucast pkts sent to the cross-bar : 0
      Mcast pkts sent to the cross-bar : 0
       Ucast pkts received from the cross-bar : 1851526994
      Pkts sent to the port : 1851527000
      Pkts discarded on ingress : 0
      Per-priority-pause status : Rx (Inactive), Tx (Inactive)
    qos-group 1
    q-size: 76800, HW MTU: 2240 (2158 configured)
    drop-type: no-drop, xon: 128, xoff: 240
    Statistics:
      Pkts received over the port : 0
      Ucast pkts sent to the cross-bar : 0
      Mcast pkts sent to the cross-bar : 0
       Ucast pkts received from the cross-bar : 0
      Pkts sent to the port : 0
      Pkts discarded on ingress : 0
      Per-priority-pause status : Rx (Inactive), Tx (Inactive)
    qos-group 2
    q-size: 20480, HW MTU: 9280 (9216 configured)
    drop-type: drop, xon: 0, xoff: 128
    Statistics:
      Pkts received over the port : 0
Ucast pkts sent to the cross-bar : 0
Mcast pkts sent to the cross-bar : 0
      Ucast pkts received from the cross-bar : 0<br>Pkts sent to the port : 0
      Pkts sent to the port
      Pkts discarded on ingress : 0 : 0
       Per-priority-pause status : Rx (Inactive), Tx (Inactive)
--More--
```

```
switch#
```
[Table 1](#page-36-0) describes the significant fields shown in the display.

<span id="page-36-0"></span>*Table 1 show queuing interface Field Descriptions*

| <b>Field</b> | <b>Description</b>                                     |
|--------------|--------------------------------------------------------|
| Ethernet     | Ethernet interface information.                        |
| qoS-group    | Information about QoS groups configured on the switch. |
| sched-type   | Type of schedule.                                      |
| <b>WRR</b>   | Weighted round robin(WRR). Queue eight for scheduling. |
| Priority     | Priority of the queue.                                 |
| q-size       | Queue size.                                            |
| drop-type    | Queue drop type can be either drop or no-drop.         |
| <b>MTU</b>   | Maximum transmit unit (MTU) for the queue.             |
| $X$ on       | Transmission on at this threshold.                     |
| Xoff         | Transmission off at this threshold.                    |

### **Related Commands**

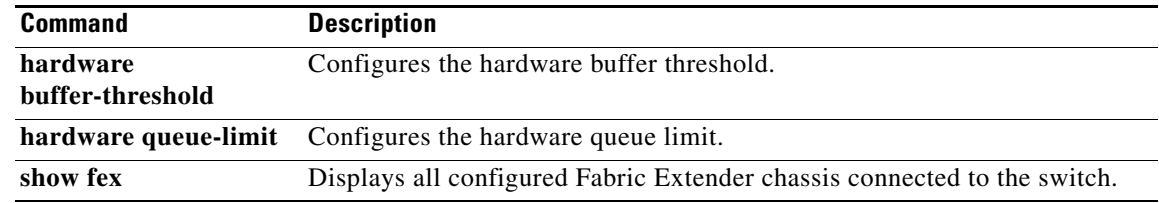

П

# **show running-config copp**

To display Control Plane Policing (CoPP) configuration information in the running configuration, use the **show running-config copp** command.

**show running-config copp** [**all**]

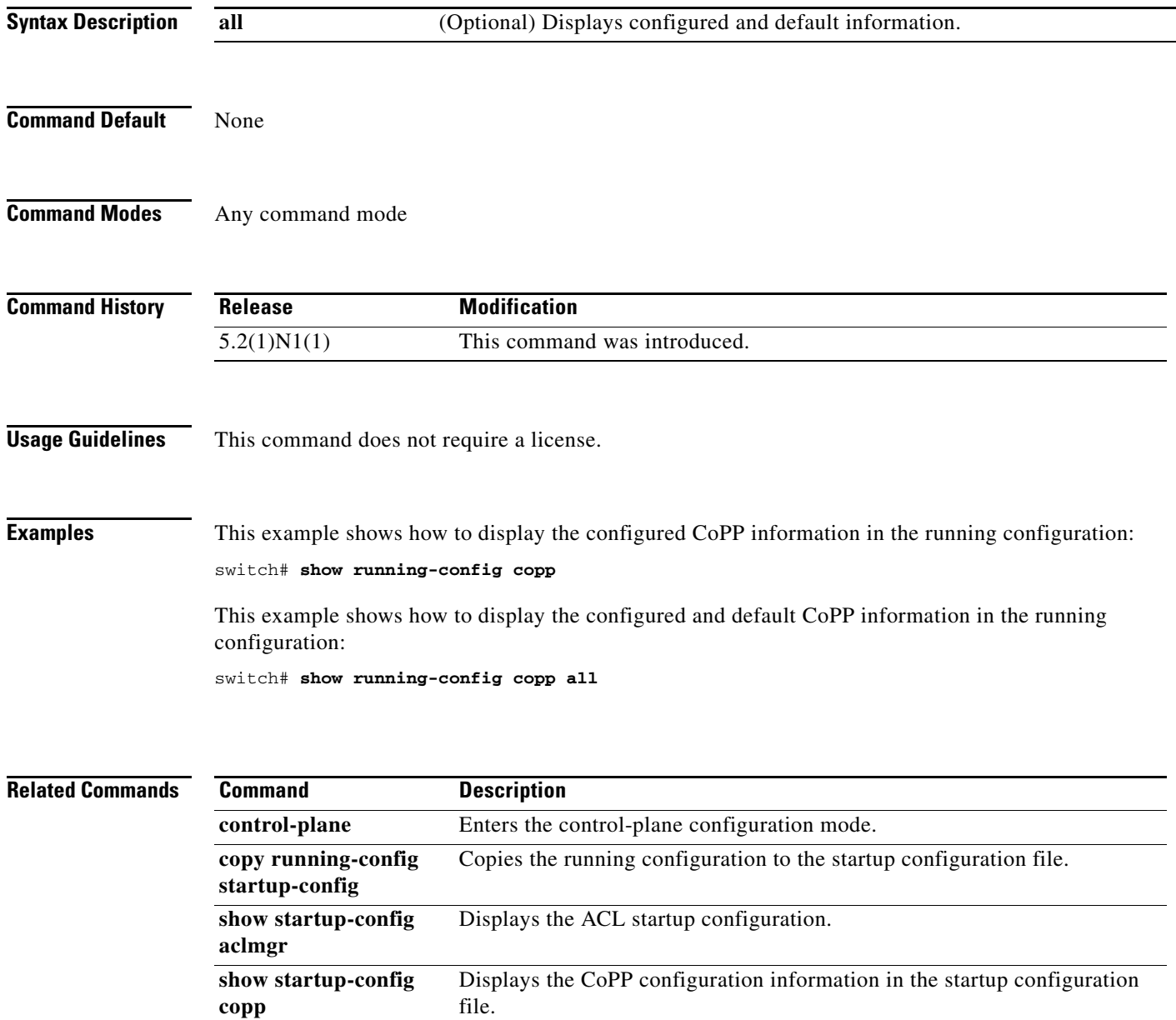

# **show running-config ipqos**

To display information about the running-system configuration for quality of service (QoS), use the **show running-config ipqos** command.

**show running-config ipqos** [**all**]

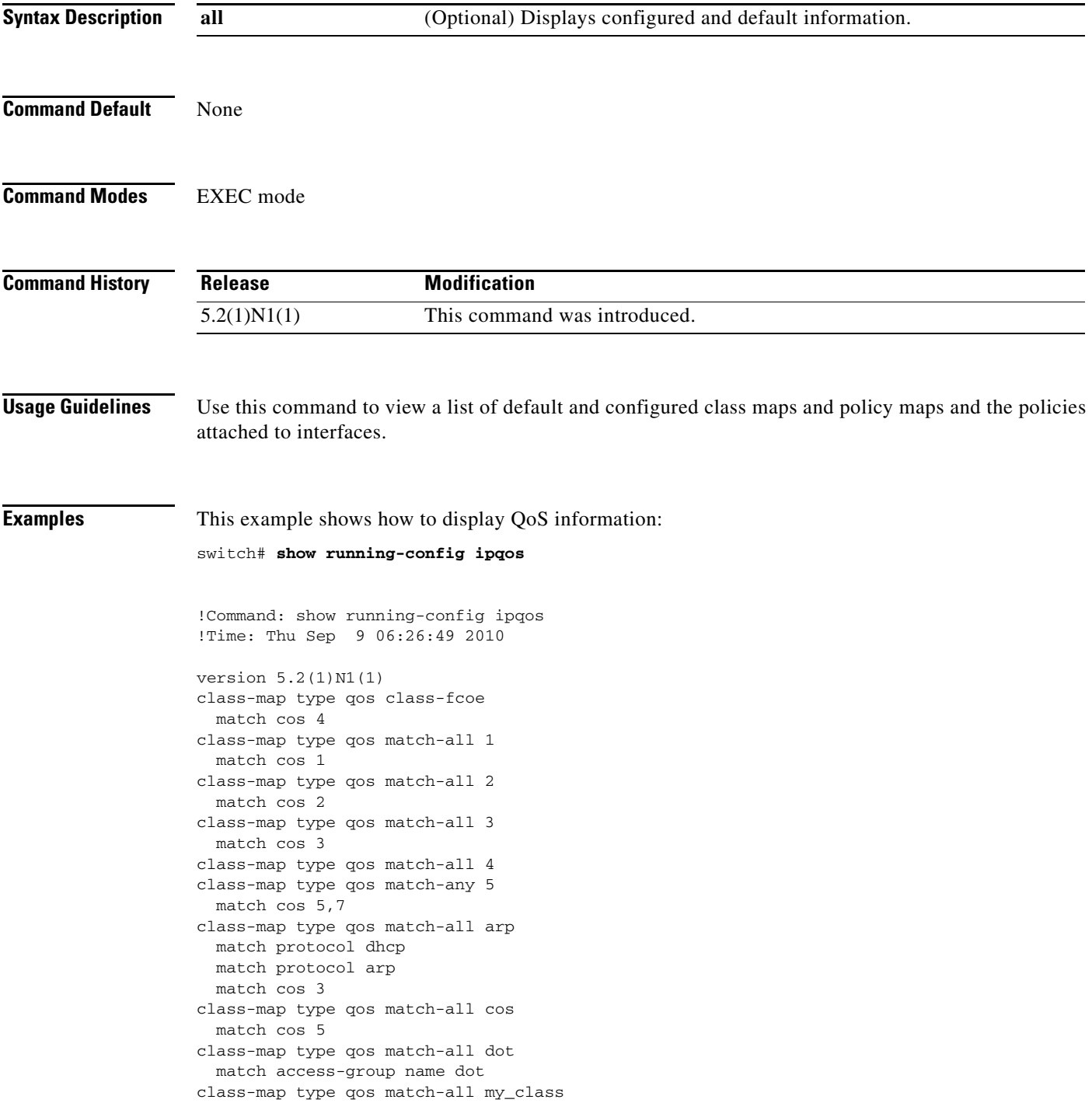

```
 match dscp 3
  match precedence 0
  match protocol dhcp
class-map type qos match-all new
  match protocol netbios
:
<snip>
class-map type queuing my_qclass
  match qos-group 3
class-map type queuing Video-Signalling
  match qos-group 4
class-map type queuing class-ip-multicast
  match qos-group 4
policy-map type qos 5
  class 5
    set qos-group 2
  class Video
     set qos-group 3
policy-map type qos my_policy
  class my_class
     set precedence 5
    set dscp 5
  class myQAll
     set precedence 3
     set dscp 48
:
<snip>
policy-map type network-qos my_policy1
   class type network-qos my_class1
     pause no-drop buffer-size 143680 pause-threshold 58860 resume-threshold 3840
   class type network-qos class-fcoe
    pause no-drop
    mtu 2158
   class type network-qos class-default
:
<snip>
system qos
   service-policy type qos input voice
   service-policy type network-qos Network
   service-policy type queuing output Queu
   service-policy type queuing input Queue
<--output truncated-->
switch#
```
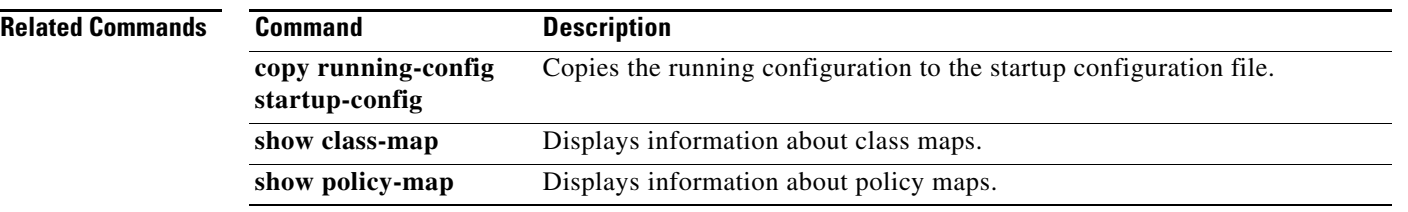

# **show startup-config copp**

To display the Control Plane Policing (CoPP) configuration information in the startup configuration, use the **show startup-config copp** command.

**show startup-config copp**

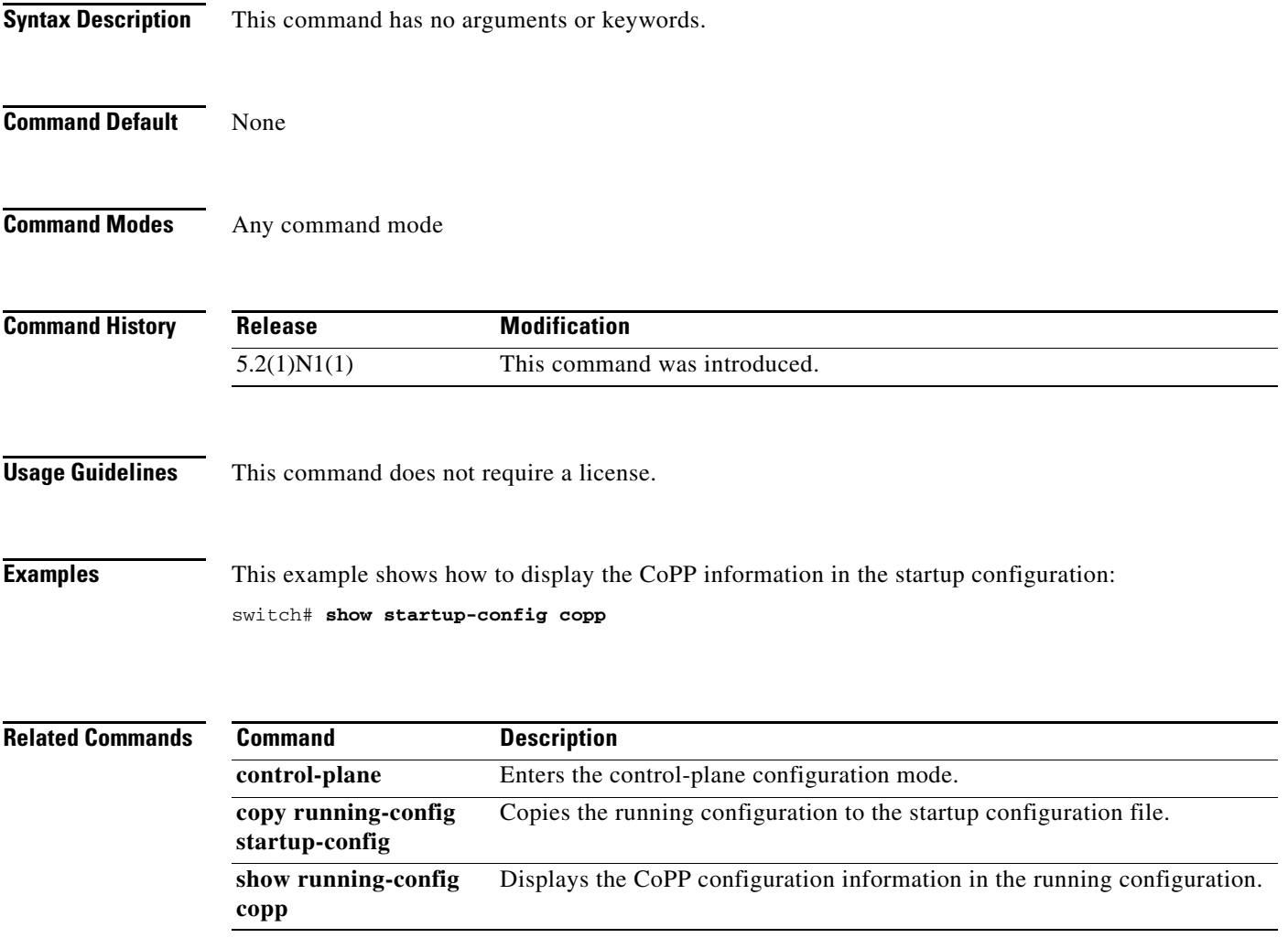

# **show startup-config ipqos**

To display quality of service (QoS) configuration information in the startup configuration, use the **show startup-config ipqos** command.

**show startup-config ipqos** [**all**]

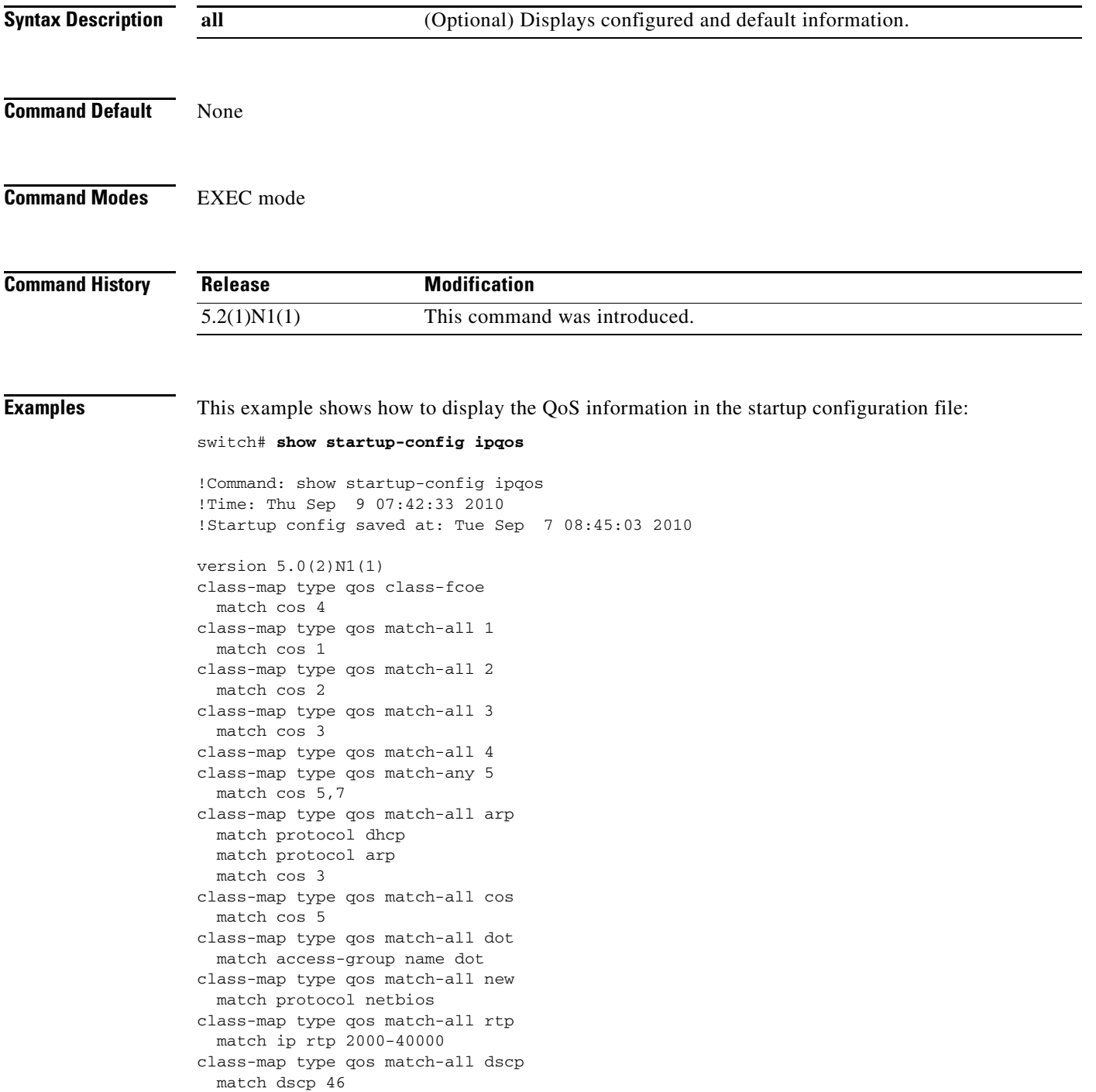

```
 match precedence 7
  match protocol arp
class-map type qos match-all Video
  match dscp 34
class-map type qos match-all Voice
  match dscp 40,46
class-map type qos match-all class1
  match ip rtp 2000
class-map type qos match-all class2
   match cos 1
class-map type qos match-all class3
  match protocol arp
class-map type qos match-all class4
  match protocol dhcp
class-map type qos match-all class5
  match protocol ldp
:
:
<--output truncated--
switch#
```
### **Related Commands Command Description copy running-config startup-config** Copies the running configuration to the startup configuration file. **show class-map** Displays information about class maps. show policy-map Displays information about policy maps.

## **show wrr-queue cos-map**

To display the mapped class of service (CoS) values to egress queues, use the **show wrr-queue cos-map** command.

### **show wrr-queue cos-map**

- **Syntax Description** This command has no arguments or keywords.
- **Command Default** None
- **Command Modes** EXEC mode

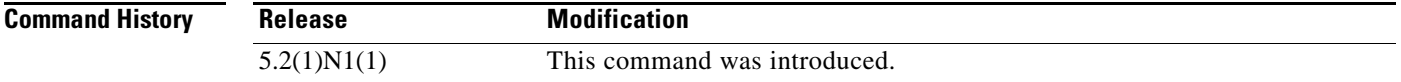

**Examples** This example shows how to display the CoS values that are mapped to the egress queue:

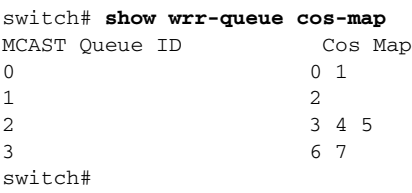

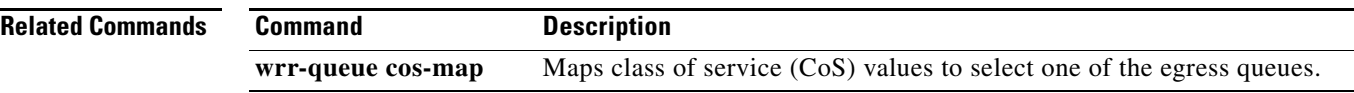